**End-Stage Renal Disease (ESRD) Quality Reporting System (EQRS) Data Management Guidelines**

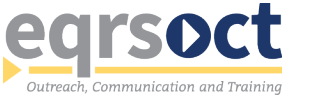

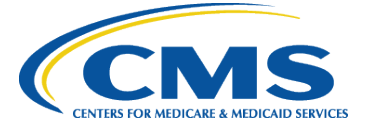

# **Document Control**

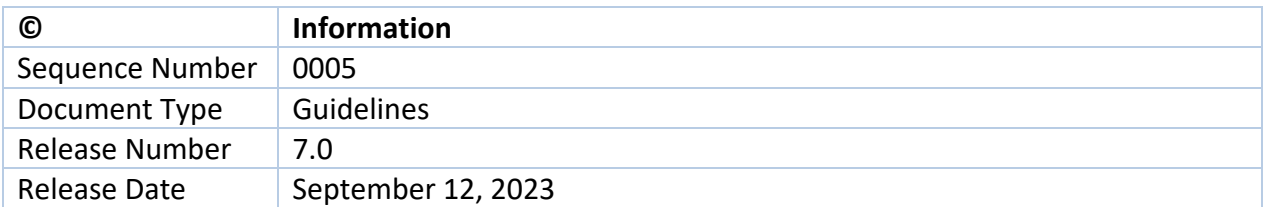

# **Document Updates**

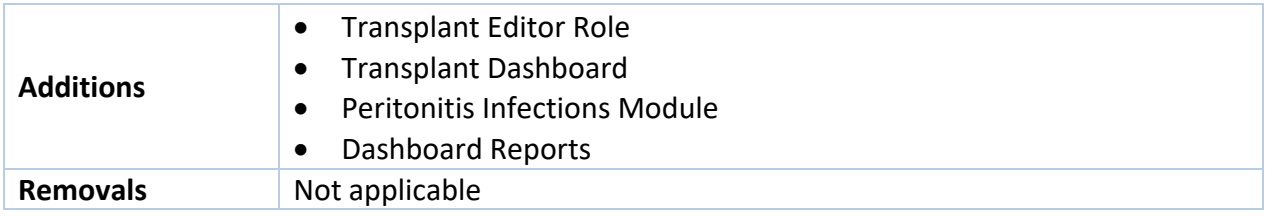

# **Contributors**

A special "thank you" goes to the following individuals and groups for their contribution to the development of the EQRS Data Management Guidelines:

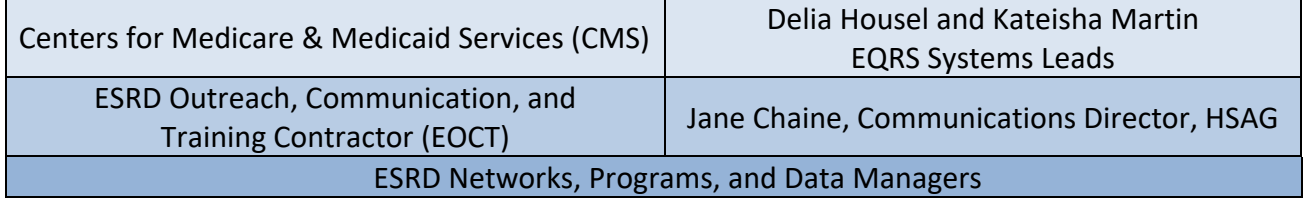

The work on this publication was performed under Contract Number 75FCMC18D0026, titled "Outpatient Quality Program Systems and Stakeholder Support," and was funded by CMS and the U.S. Department of Health and Human Services (HHS). The content of this publication does not necessarily reflect the views or policies of HHS, nor does the mention of trade names, commercial products, or organizations imply endorsement by the U.S. government. The author assumes full responsibility for the accuracy and completeness of the ideas presented.

## **Table of Contents**

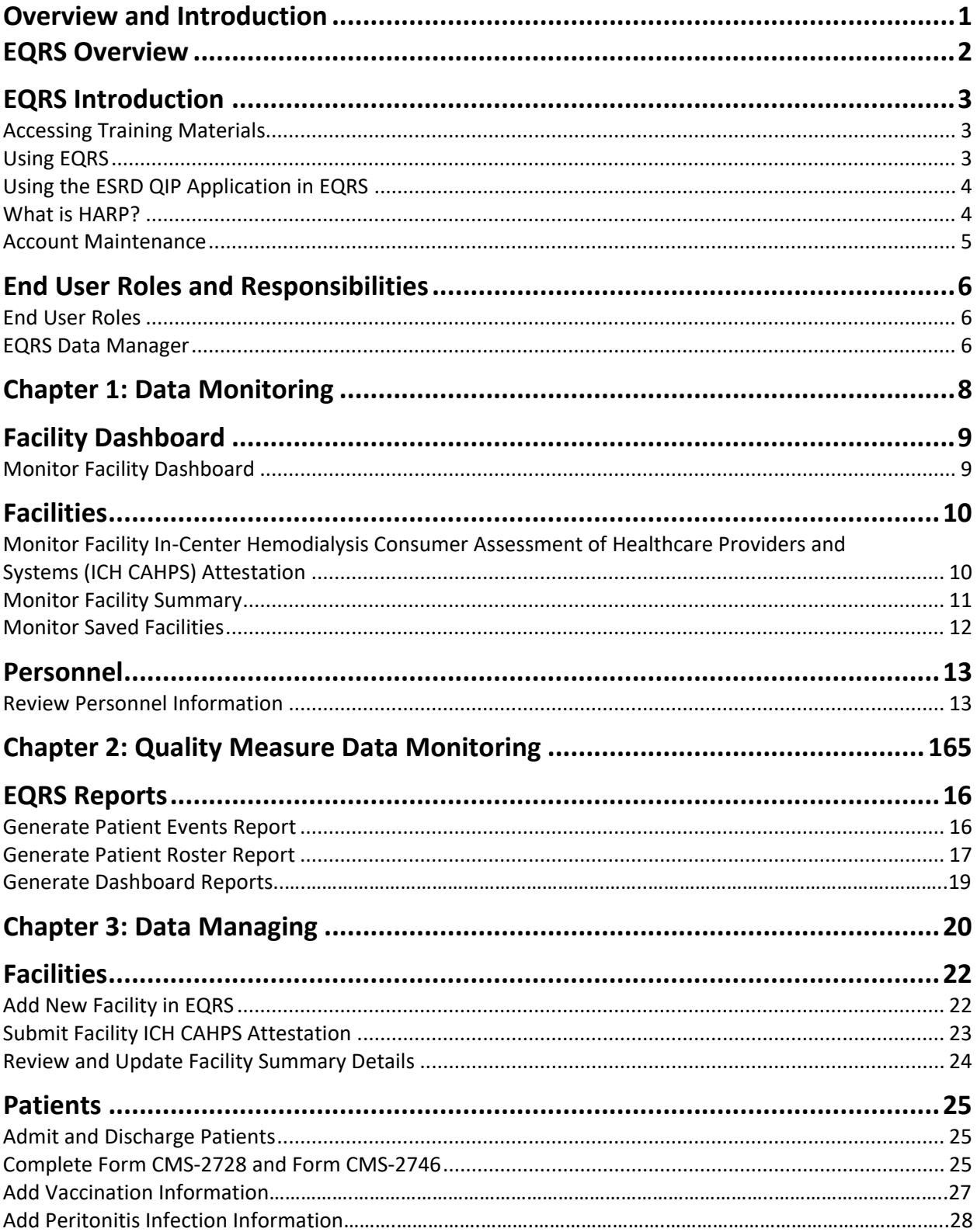

# **EQRS Data Management Guidelines**

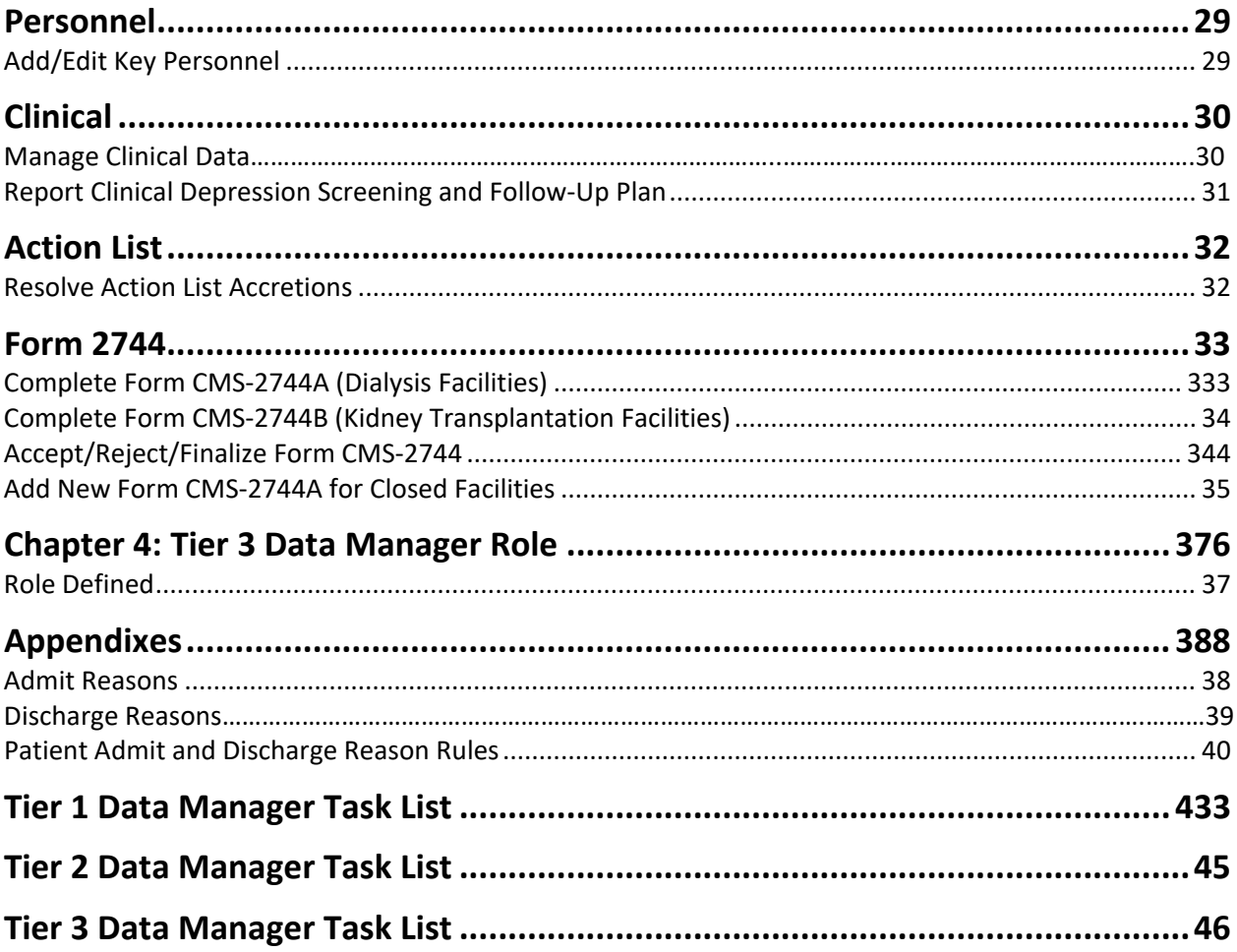

# Overview and Introduction

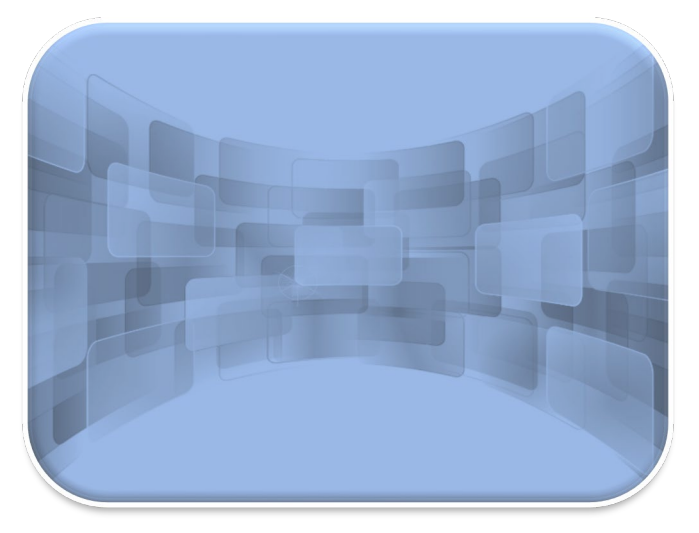

# **EQRS Overview**

The End Stage Renal Disease (ESRD) Quality Reporting System (EQRS) is a cloud-based datacollection system that is mandated by the Centers for Medicare & Medicaid Services (CMS) to enable dialysis facilities to meet Section 494.180(h) of the 2008 updated Conditions for Coverage for ESRD Dialysis Facilities. The updated conditions call for the electronic submission of administrative and clinical data by all Medicare-certified dialysis facilities in the U.S. The system is designed to help the renal community receive more complete and accurate data about dialysis patients, and the system is used to collect clinical performance measures data from dialysis facilities.

EQRS provides the dialysis facilities and CMS with a comprehensive view of the ESRD community and programs. This project uses open-source and test-driven development. It aligns with CMS' strategic vision to advance health equity, expand access to coverage and care, and drive high-quality person-centered care. EQRS is used by CMS and the renal community to:

- Monitor the status of transplant activities, dialysis activities, and Medicare utilization (inpatient stays and outpatient dialysis bills) of ESRD patients and their Medicare providers.
- Calculate Medicare ESRD coverage periods, dialysis coverage periods, clinical dialysis periods, and transplant periods for renal patients.
- Extract data for program analysis, policy development, and some epidemiological research.
- Serve as a repository of renal information about non-Medicare patients resident in the United States, and is one of the primary sources of data for the United States Renal Data System (USRDS).

EQRS is the system that supports the ESRD Quality Incentive Program (QIP), a legislatively mandated, value-based purchasing program. Section 153(c) of the Medicare Improvements for Patients and Providers Act of 2008 (MIPPA) added section 1881(h) of the Social Security Act which establishes the requirements for the QIP. EQRS supports QIP by calculating facility performance scores for public use. MIPPA requirements for QIP include the following:

- Selecting measures on which facilities will be scored
- Establishing performance standards that apply to individual measures
- Specifying a performance period with respect to a payment year (PY)
- Developing a methodology for assessing the Total Performance Score (TPS) of each facility based on its performance during the performance period
- Applying an appropriate payment reduction to facilities that do not meet or exceed a minimum TPS
- Allowing facilities an opportunity to review scores before public dissemination
- Reporting scores publicly through facility-posted certificates and a CMS web-based list

For additional information on the ESRD QIP, refer to the CMS.gov website: <https://www.cms.gov/Medicare/Quality-Initiatives-Patient-Assessment-Instruments/ESRDQIP>

# **EQRS Introduction**

More than 15,000 people from more than 8,100 renal dialysis facilities and approximately 224 renal transplantation centers use EQRS. These users process and access information that include (but are not limited to) facility details, patient admissions/discharges, CMS forms, and patient clinical data. Additionally, other ESRD stakeholders, including ESRD Network representatives, use EQRS to support data accuracy activities, reinforce quality improvement steps, and provide technical assistance to dialysis facilities.

To help ensure that all data reported via EQRS accurately reflect the quality of patient care, it is vital that all EQRS users understand and follow standardized processes when completing specific tasks.

This document describes standardized data management processes created, reviewed, and approved by CMS. EQRS users should reference these guidelines when overseeing data entry and reporting efforts.

Tasks to be completed by EQRS users and submission timelines are identified in this EQRS Data Management Guidelines document. These tasks fall into three categories:

- 1. **Data Monitoring** consists of policies, processes, and practices that address the accuracy, validity, completeness, timeliness, and integrity of data (data quality).
- 2. **Quality Measure Data Monitoring** quantifies quality of care through comparison to a criterion. Quality measurements typically focus on structures or processes of care that have a relationship to positive health outcomes.
- 3. **Data Quality Managing** consists of the business processes that ensure the integrity of an organization's data during collection, application (including aggregation), warehousing, and analysis. $<sup>1</sup>$  $<sup>1</sup>$  $<sup>1</sup>$ </sup>

#### **Accessing Training Materials**

Step-by-step instructions regarding how to complete procedures highlighted in this document can be accessed via [https://mycrownweb.org/education/.](https://mycrownweb.org/education/)

### **Using EQRS**

EQRS allows users to enter and manage data in the following areas:

- Patient information (including demographics, treatment and admission records)
- Facility information (including contact information, hours, and types of services)
- Personnel information (including current staff members and job titles)
- Clinical Data
- Clinical Depression and Follow-up
- Vaccinations
- Peritonitis Infections

<span id="page-6-0"></span><sup>1</sup> Source of definitions: http://library.ahima.org/PB/DataQualityModel#.XBPCHmhKhEY

EQRS allows users to generate reports in the following areas:

- Patient Events Report
- Patient Roster Report
- Facility Form 2744

#### **Using the ESRD QIP Application in EQRS**

All EQRS users with access to the QIP application within EQRS can participate in ESRD QIP preview period activities, including viewing and downloading ESRD QIP preview period scores and reports. EQRS users with access to the QIP application as a Facility or Corporate Point of Contact (POC) can submit inquiries to CMS about their preview period scores and reports during the annual preview period. Additionally, users with a QIP role can view and download ESRD QIP Performance Score Certificates once they are available after the preview period. For additional guidance regarding utilization of the ESRD QIP application within EQRS, refer to the *ESRD QIP User Interface Quick Start Guide* at [https://mycrownweb.org/wp](https://mycrownweb.org/wp-content/uploads/2023/07/PY-2024-ESRD-QIP-UI-Quick-Start_FINAL508.pdf)[content/uploads/2023/07/PY-2024-ESRD-QIP-UI-Quick-Start\\_FINAL508.pdf.](https://mycrownweb.org/wp-content/uploads/2023/07/PY-2024-ESRD-QIP-UI-Quick-Start_FINAL508.pdf)

#### **What is Healthcare Quality Information System (HCQIS) Access Roles and Profile (HARP)?**

HARP is a secure identity management portal provided by CMS. Creating an account via HARP provides users with a user ID and password that can be used to access many CMS applications. HARP is also used to support the identity vetting process by requiring users to complete a Two-Factor Authentication (TFA) process that helps grant users access to CMS applications after they have successfully submitted identity documentation to an authentication tool. During the account registration process, users must select a TFA code delivery method. Security Codes are submitted to designated devices to help authenticate users' access.

HARP provides a single location for users to:

- Modify their user profile.
- Change their password.
- Update their Challenge Question.
- Add or remove TFA devices.

After establishing a HARP account, a user must log in to EQRS to request access to the user interfaces within EQRS.

The following image outlines the process required to request a role in EQRS:

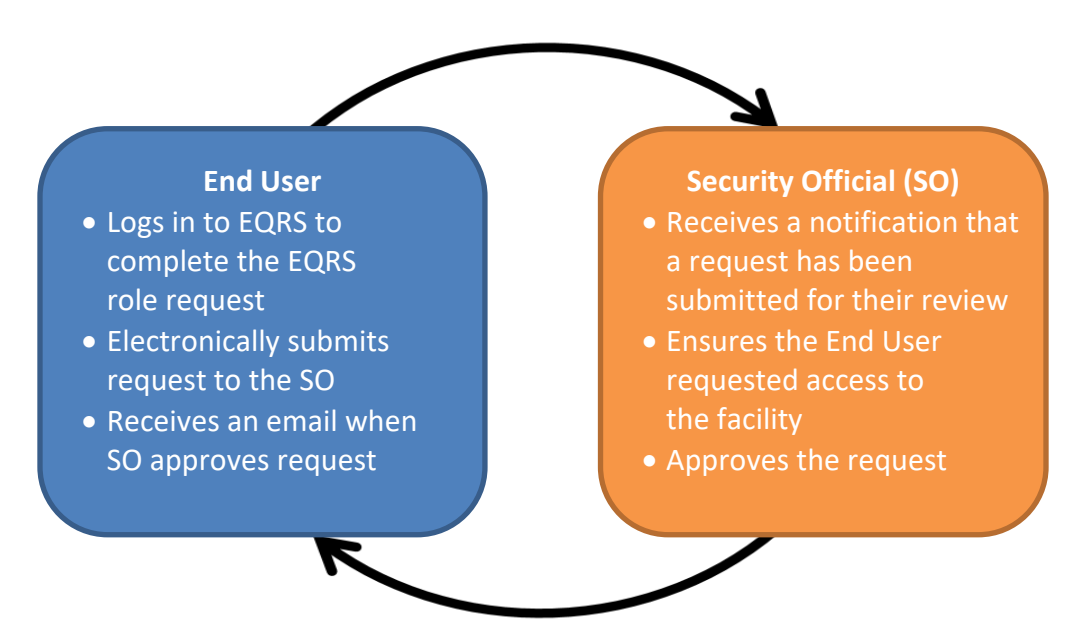

#### **Overview of EQRS Roles**

- End User:
	- o Performs tasks within CMS applications, including EQRS and QIP
	- o May have a user role and scope over multiple organizations
- Security Official:
	- o Can serve as the SO over multiple organizations
	- $\circ$  Approves or denies additional SO and End User role requests for a specific organization
	- o Must have an End User role to perform tasks in the EQRS application
	- o Cannot approve their own End User role request

All EQRS users must complete a HARP account setup. Below are resources to assist with registering for a HARP account:

- Register for a HARP account via [https://harp.cms.gov/register/profile-info.](https://harp.cms.gov/register/profile-info)
- Access EQRS via [https://eqrs.cms.gov/globalapp/.](https://eqrs.cms.gov/globalapp/)
- Access step-by-step HARP account registration and EQRS role request instructions via [https://mycrownweb.org/harp-training/.](https://mycrownweb.org/harp-training/)

#### **Account Maintenance**

Due to the sensitivity of the data stored in EQRS, all users must first complete a HARP account registration process to establish and maintain a user ID. Additionally, users must use EQRS to request and maintain roles, as well as access user interfaces within EQRS. Users' roles and scope are approved by their facility's assigned SO.

In 2021, CMS implemented a security measure which disables the EQRS user role(s) for users who have not logged into their EQRS account within 60 days from their last login. EQRS users who are getting close to the 60-day inactivity deadline receive EQRS login inactivity alerts via email notification at days 50, 53, 55, 57, and 59. Users must login to their EQRS account to reset this timer.

To reactive their EQRS user role(s), users must login to EQRS using their HARP account credentials. Step-by-step instructions on how to re-request your EQRS user role(s) is covered on slides 36–45 of the HARP Training, available on MyCROWNWeb: [https://mycrownweb.org/wp](https://mycrownweb.org/wp-content/uploads/2021/09/HCQIS-Access-Roles-and-Profile-HARP-Training_updated09012021.pdf)[content/uploads/2021/09/HCQIS-Access-Roles-and-Profile-HARP-](https://mycrownweb.org/wp-content/uploads/2021/09/HCQIS-Access-Roles-and-Profile-HARP-Training_updated09012021.pdf)[Training\\_updated09012021.pdf](https://mycrownweb.org/wp-content/uploads/2021/09/HCQIS-Access-Roles-and-Profile-HARP-Training_updated09012021.pdf)

# **End User Roles and Responsibilities**

#### **End User Roles**

There are three types of roles for an End User. An End User can have more than one role.

- **Viewer** Views previously submitted data
- **Editor** Enters data into EQRS
- **Batch**  Electronically uploads data into EQRS on behalf of facilities within the user's scope

In 2023, CMS added the Transplant Editor role to EQRS to allow transplant centers to track waitlisted patients and admit and discharge patients within their transplant center. This new role allows the user to view and print Form CMS-2746 or the ESRD Death Notification, and Form CMS-2728 or the ESRD Medical Evidence Report/Patient Registration for patients nationwide. The Transplant Editor can edit Form CMS-2744 or the ESRD Medical Information System ESRD Facility Survey. Transplant editors can contact their ESRD Network for assistance with completing certain tasks within EQRS.

#### **EQRS Data Manager**

EQRS Data Managers oversee data entries. A Data Manager is defined as any authorized user who **monitors** data quality, **measures** data effectiveness, and **manages** data reliability, accuracy, and timeliness.

There are three tiers of Data Managers who complete monitoring, measuring, and managing activities to support successful reporting of data via EQRS:

- **Tier 1 Data Managers include dialysis facility and transplant center users and Electronic Data Interface (EDI) submitters.** Tier 1 Data Managers are individuals or groups that manually enter patient and facility details directly into EQRS. Tier 1 Data Managers can also be affiliated with an organization that electronically uploads information on behalf of a facility.
- **Tier 2 Data Managers include ESRD Network-level users.** Tier 2 Data Managers are individuals or groups that provide technical data reporting assistance. Tier 2 Data Managers primarily

monitor data reporting efforts to foster accurate and timely submissions by Tier 1 users. Additionally, Tier 2 Data Managers input data directly into EQRS to support data reporting requirements. Tier 2 users analyze reported data to determine appropriate support activities for improving quality of both data and healthcare outcomes.

• **Tier 3 Data Managers include data support contractors such as those responsible for the Center for Clinical Standards and Quality (CCSQ) Service Center and the Application Development Organizations (ADOs)**. Tier 3 Data Managers are individuals or groups that support CMS data reporting needs, as well as monitor and analyze EQRS data entry. Additionally, individuals or groups in this classification support Tier 1 and Tier 2 Data Managers.

In their respective roles, Data Managers:

- Foster timely and accurate reporting by analyzing data submission and quality, using EQRS reports.
- Assist with or oversee data entry for dialysis facilities, kidney transplantation centers, and Veterans Health Administration (VHA) facilities.
- Work to resolve Action List discrepancies.
- Generate, review, and finalize Form CMS-2744 ESRD Facility Survey submissions.
- Monitor compliance with ESRD QIP reporting and performance measures.
- Assist CMS and other ESRD stakeholders described in this document with **monitoring**, **measuring**, and **managing** all EQRS data.

Tasks authorized to be performed by specific Data Managers are identified in the following sections of these EQRS Data Management Guidelines.

# Chapter 1 Data Monitoring

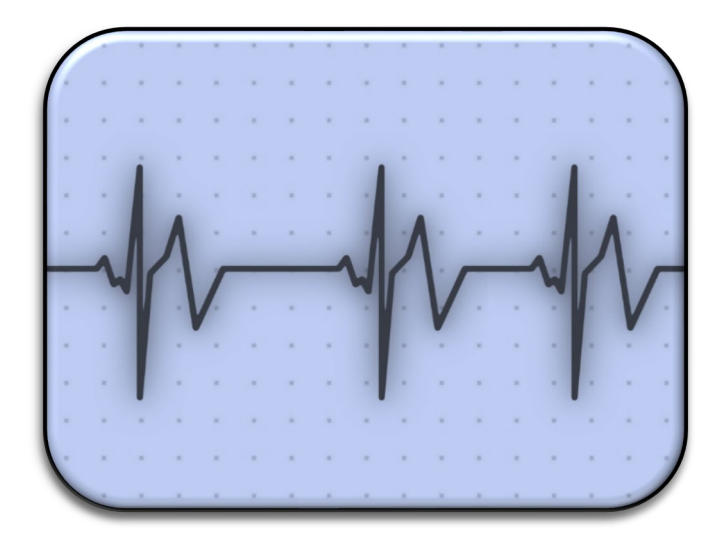

# **Data Monitoring**

EQRS has five tasks that support efforts to promote data quality through data monitoring. EQRS also offers multiple reports and search capabilities to allow users to monitor and audit data entry efforts.

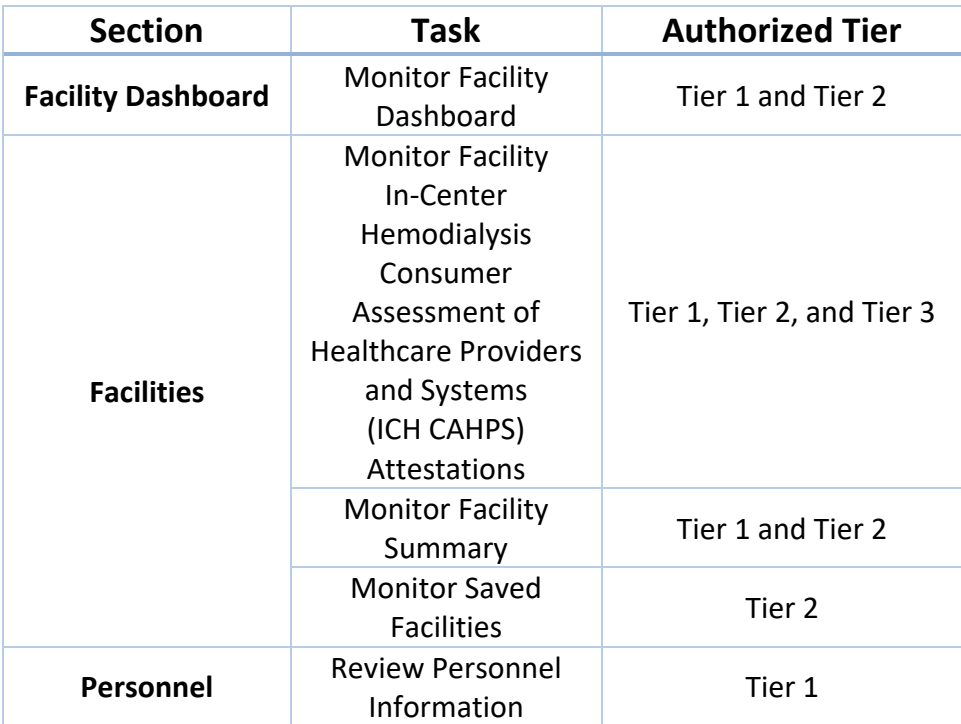

This chapter provides further details about data monitoring and the timeframes for performing required tasks to support data validity.

**Note**: An overview of the tiers is in the EQRS Data Manager section on Page 6.

# **Facility Dashboard**

#### **Monitor Facility Dashboard**

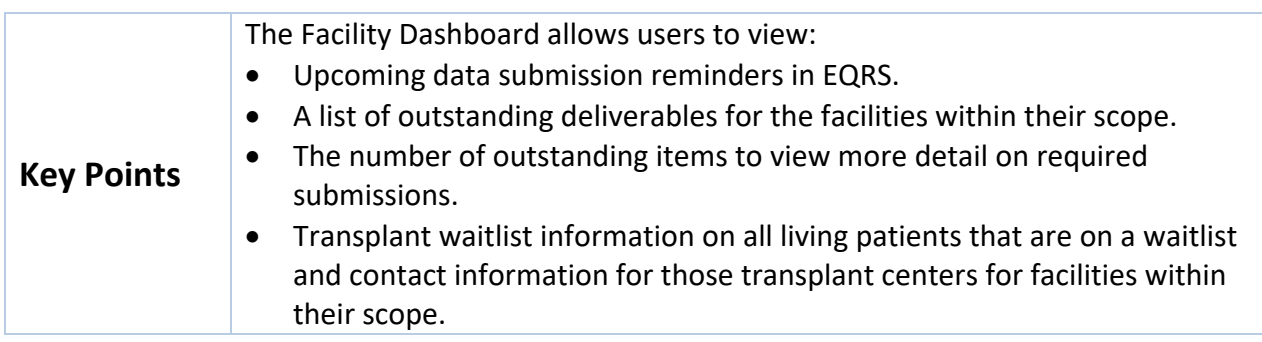

**Frequency** Tier 1 Data Managers monitor Facility Dashboard data at least weekly to help<br>ansuro that required data are completed within a timely manner. ensure that required data are completed within a timely manner.

#### **Figure 1: Example of Facility Dashboard Screen**

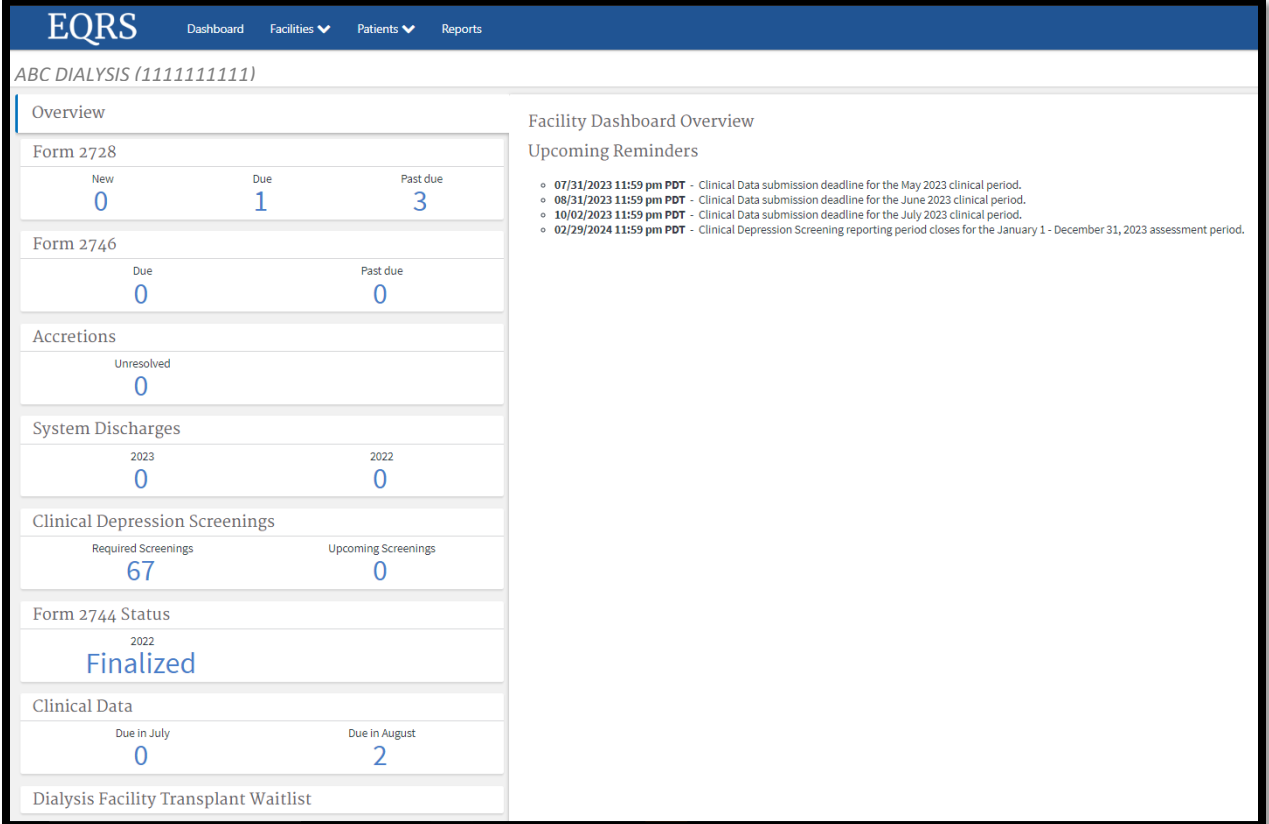

## **Facilities**

#### **Monitor Facility ICH CAHPS Attestations**

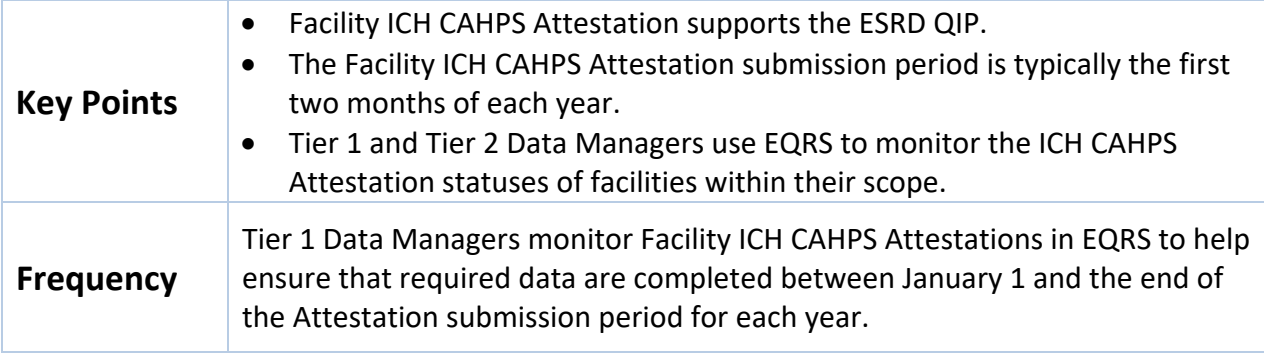

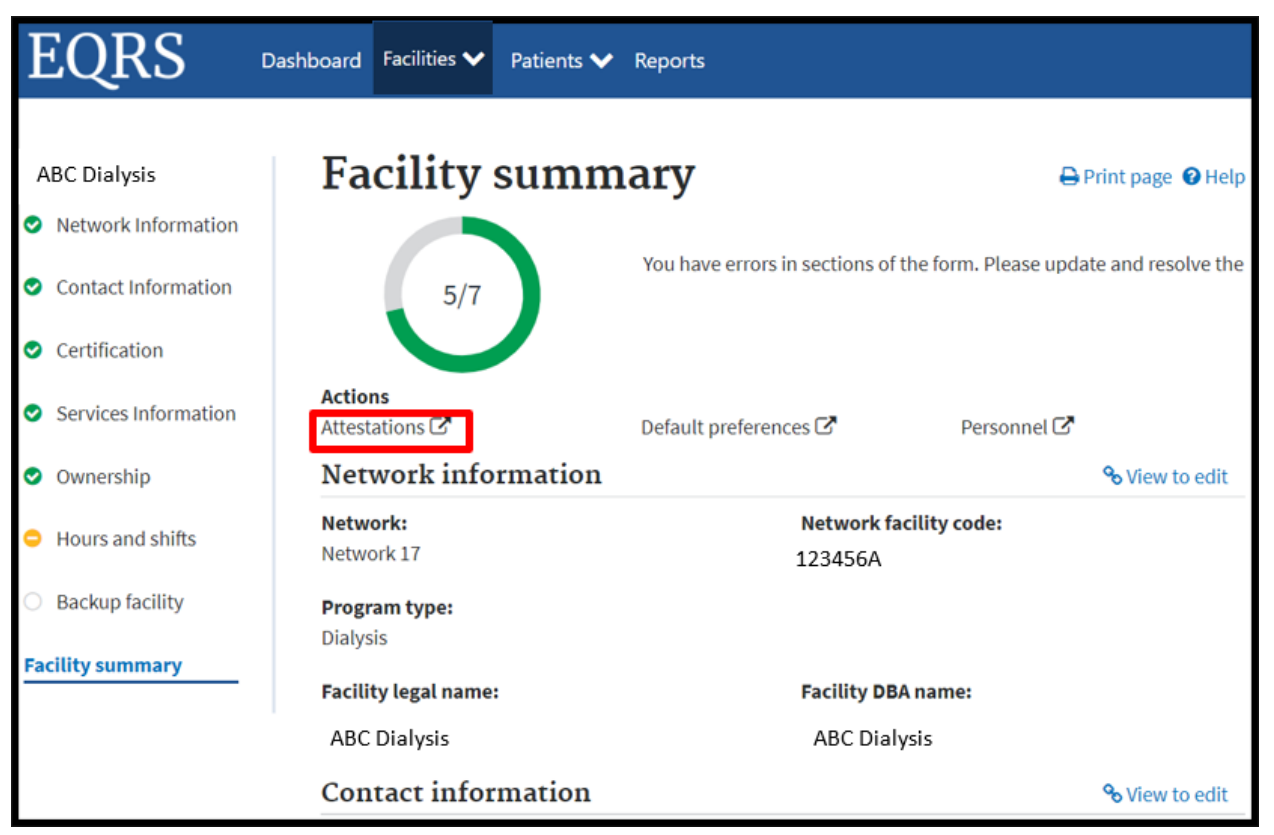

#### **Figure 2: Facility Attestations Link Screen**

#### **Monitor Facility Summary**

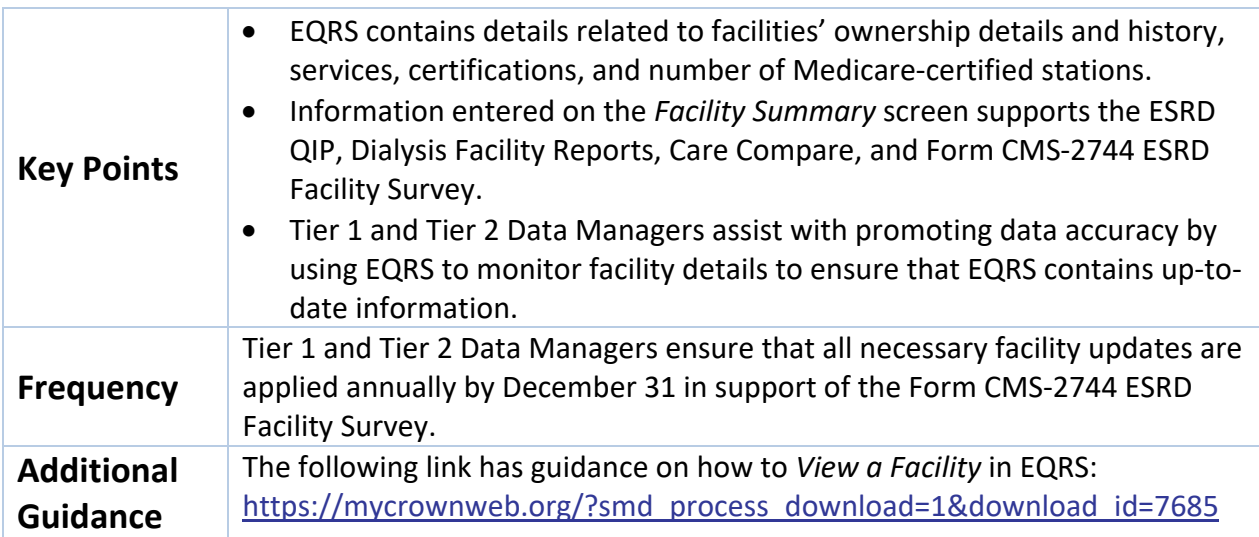

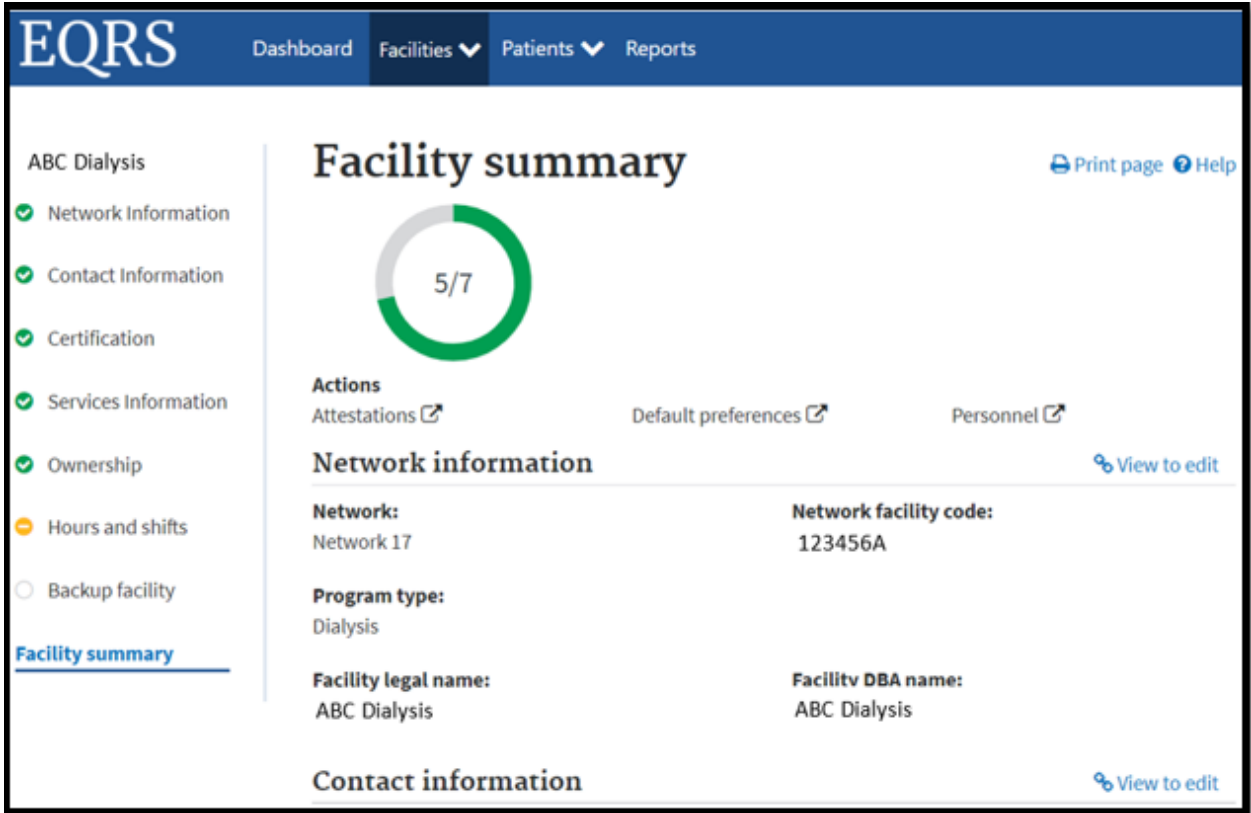

## **Figure 3: Example of Facility Summary Screen**

#### **Monitor Saved Facilities**

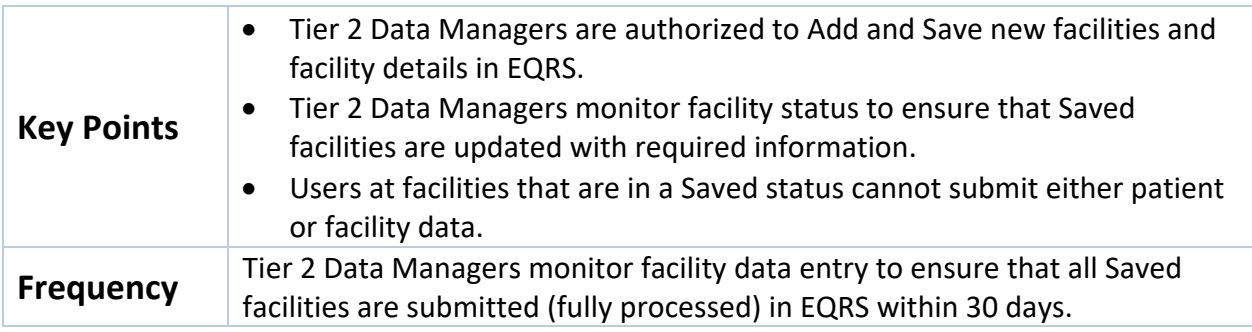

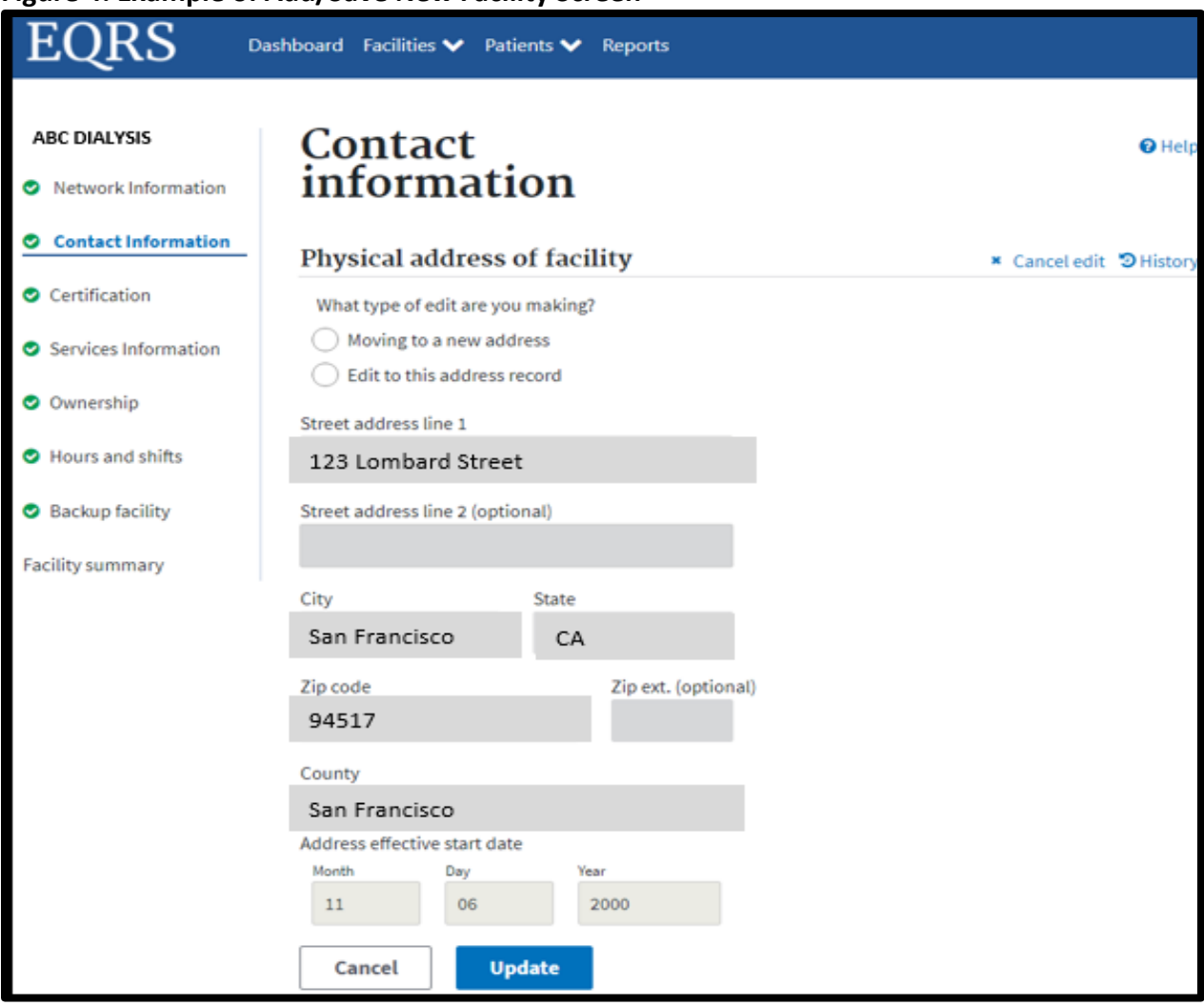

#### **Figure 4: Example of Add/Save New Facility Screen**

# **Personnel**

## **Review Personnel Information**

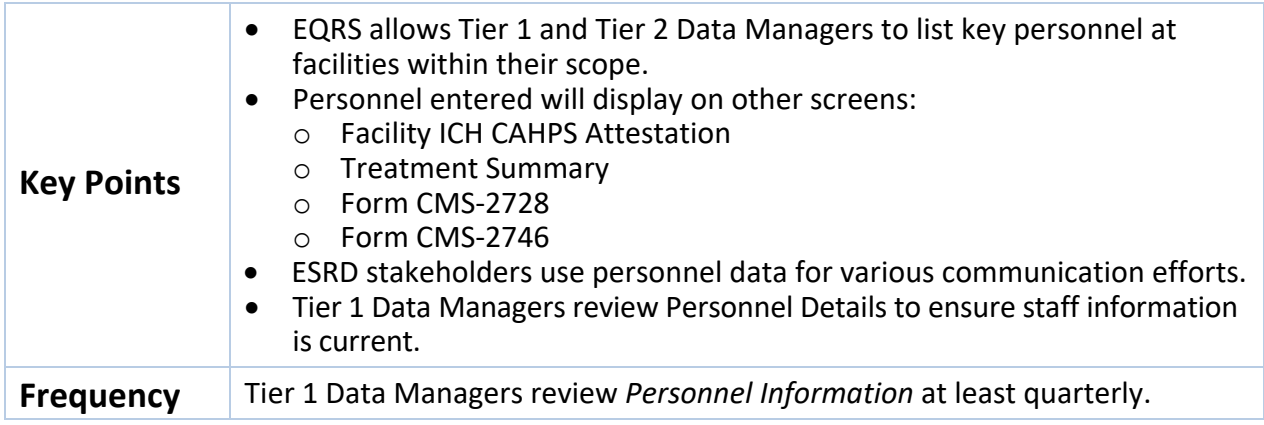

**Additional Guidance** The following link has guidance on how to *Add Facility Personnel* in EQRS: [https://mycrownweb.org/?smd\\_process\\_download=1&download\\_id=7685](https://mycrownweb.org/?smd_process_download=1&download_id=7685)

#### **Figure 5: Example of Personnel Details Screen**

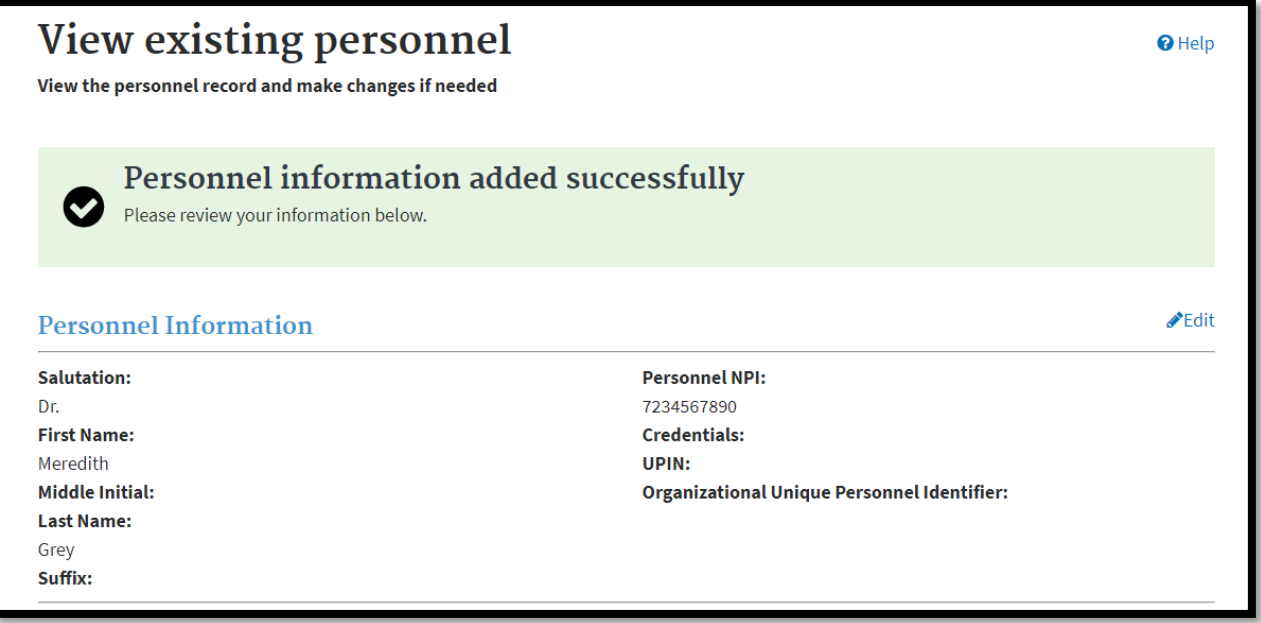

# Chapter 2 Quality Measure Data Monitoring

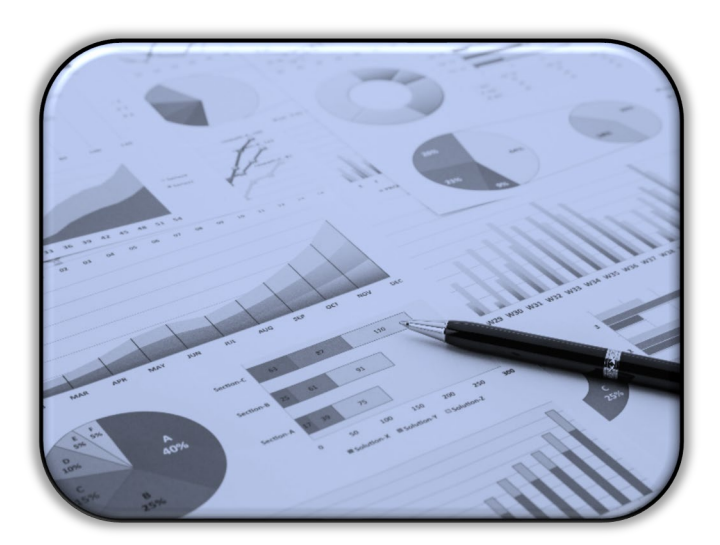

# **Quality Measure Data Monitoring**

CMS works to ensure that EQRS contains reports that promote data accuracy through data measuring. EQRS currently contains two patient data specific reports and one clinical data report. These reports contain search capabilities that allow users to measure verified data and determine if specific data submission requirements were met. Additional information on how to generate these reports is described below. CMS is actively working on adding additional reports to the Dashboard Reports screen in EQRS to better support facilities with data entry activities and trending.

**Note**: An overview of the Tiers is in the EQRS Data Manager section on page 6.

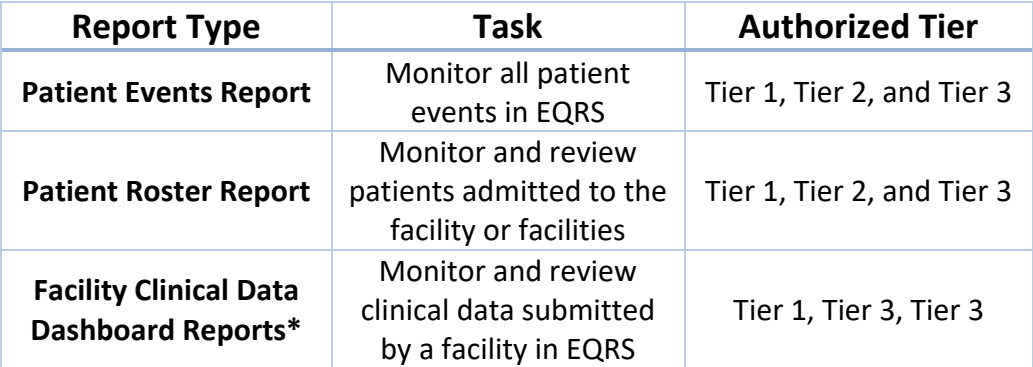

\*Dashboard reports are available and displayed in EQRS based on the user's EQRS role. Additional dashboards with various reports will be added periodically.

# **EQRS Reports**

#### **Generate Patient Events Report**

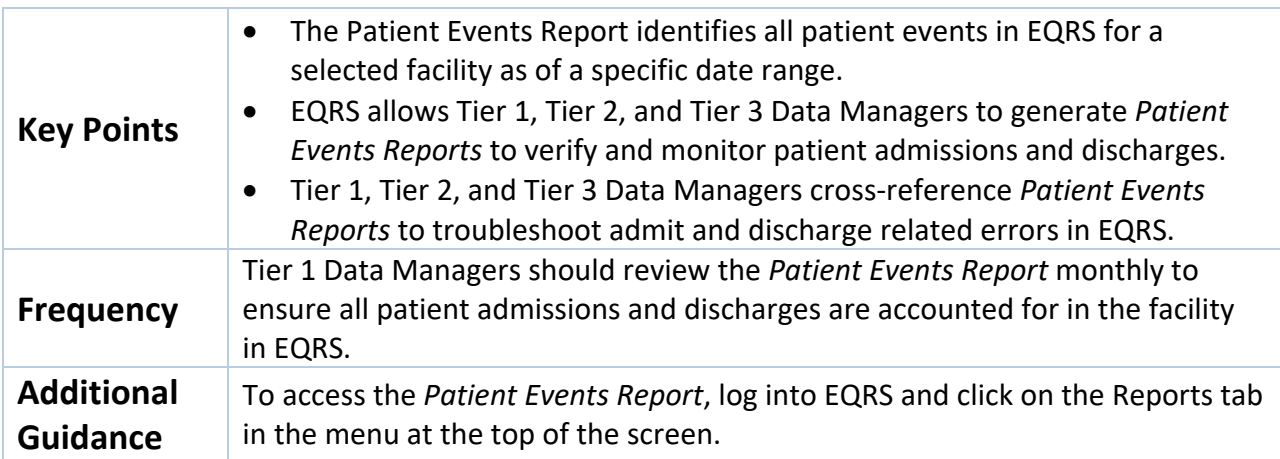

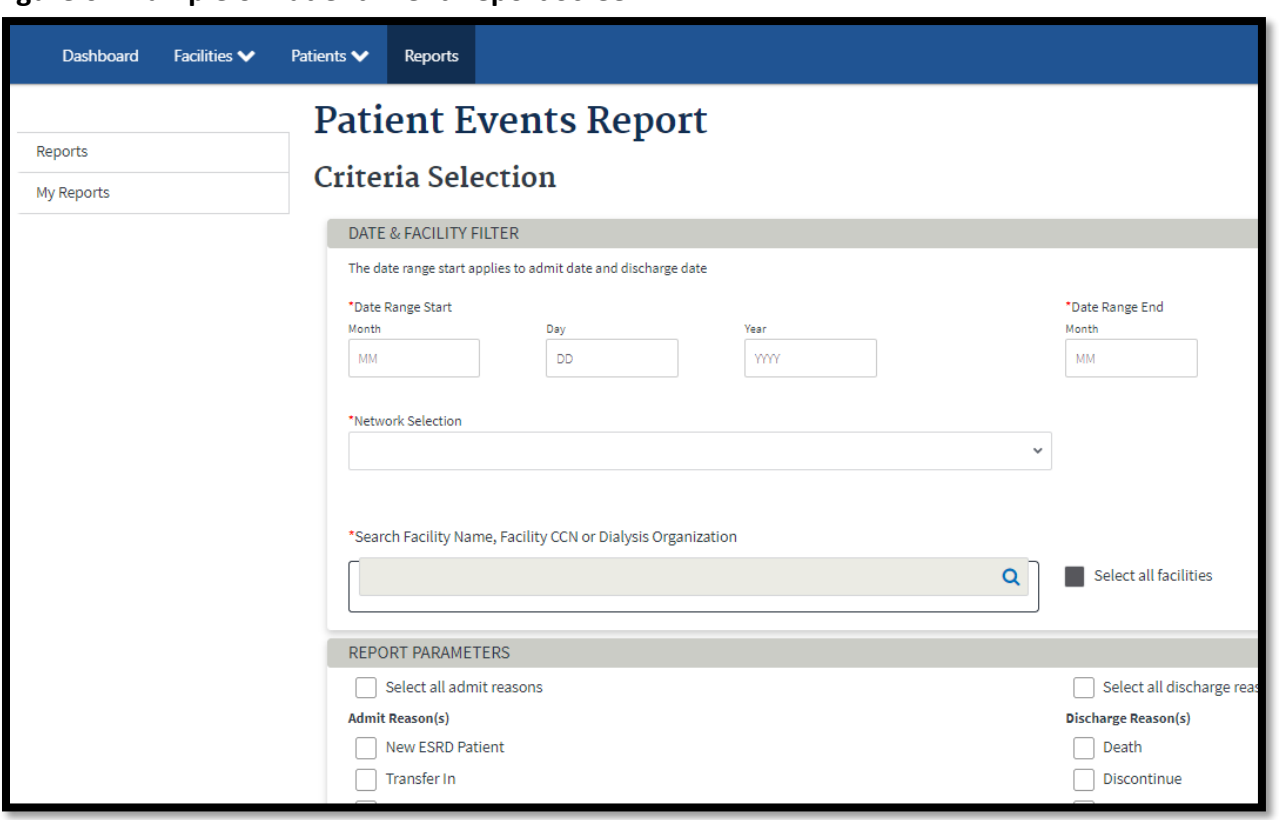

**Figure 6: Example of Patient Event Report Screen**

## **Generate Patient Roster Report**

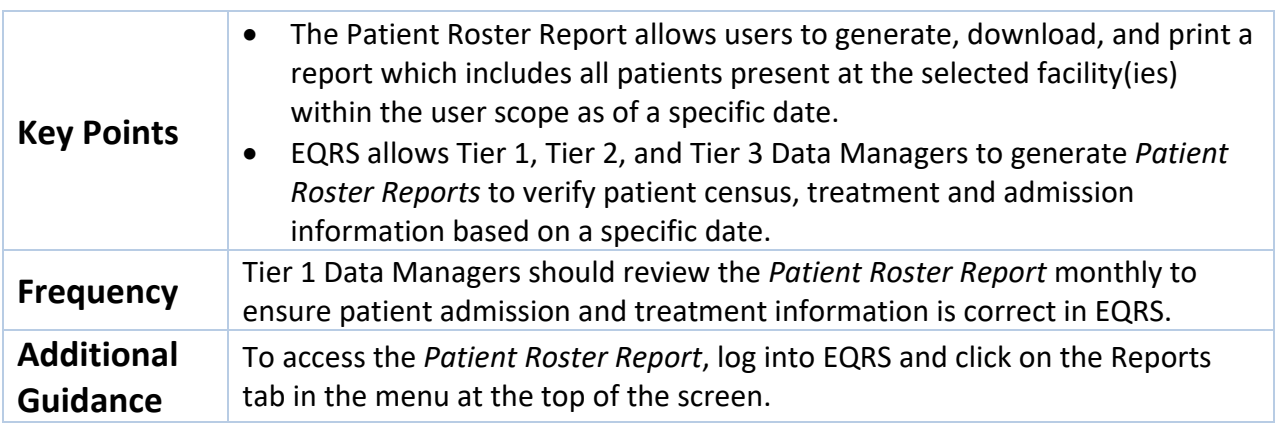

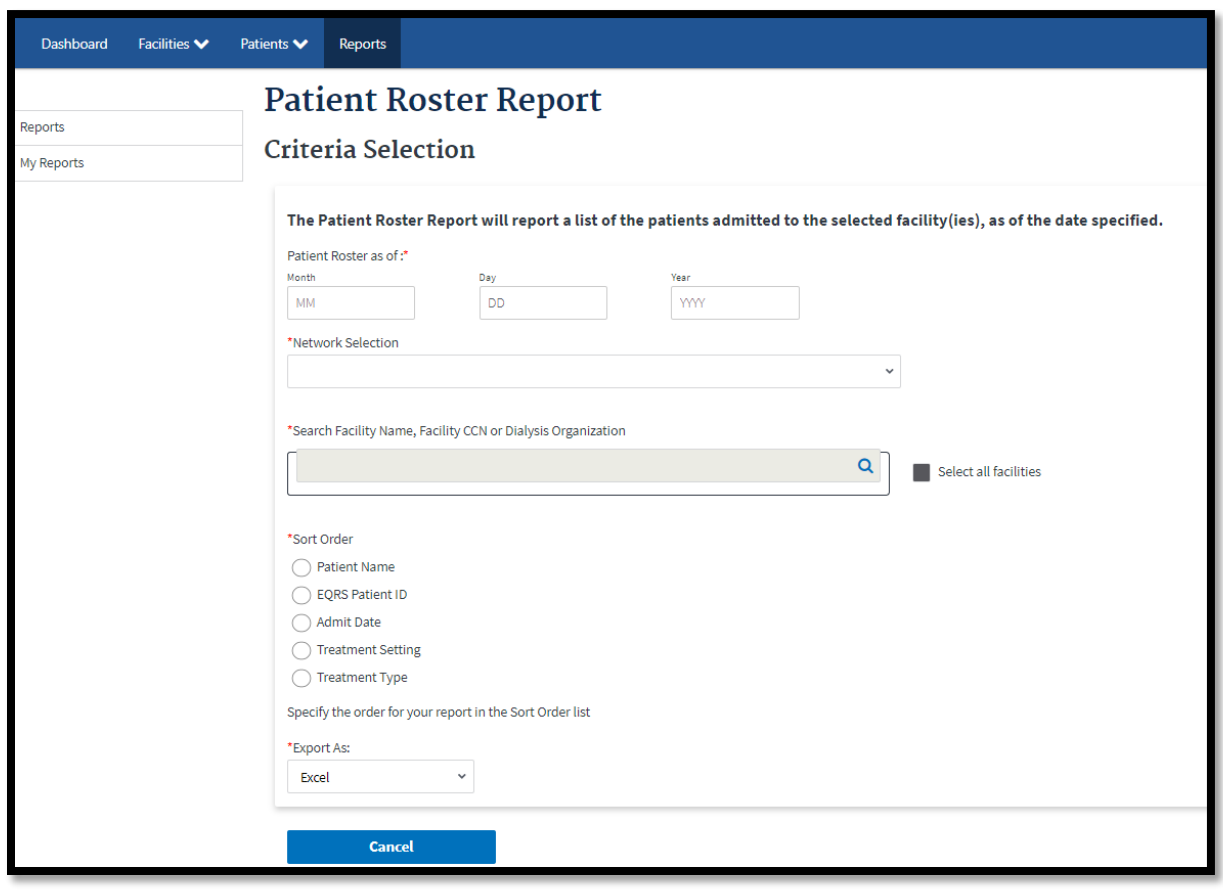

**Figure 7: Example of Patient Roster Report Screen**

## **Generate Facility Hemodialysis (HD) Clinical Dashboard and Facility Peritoneal Dialysis (PD) Clinical Dashboard Reports**

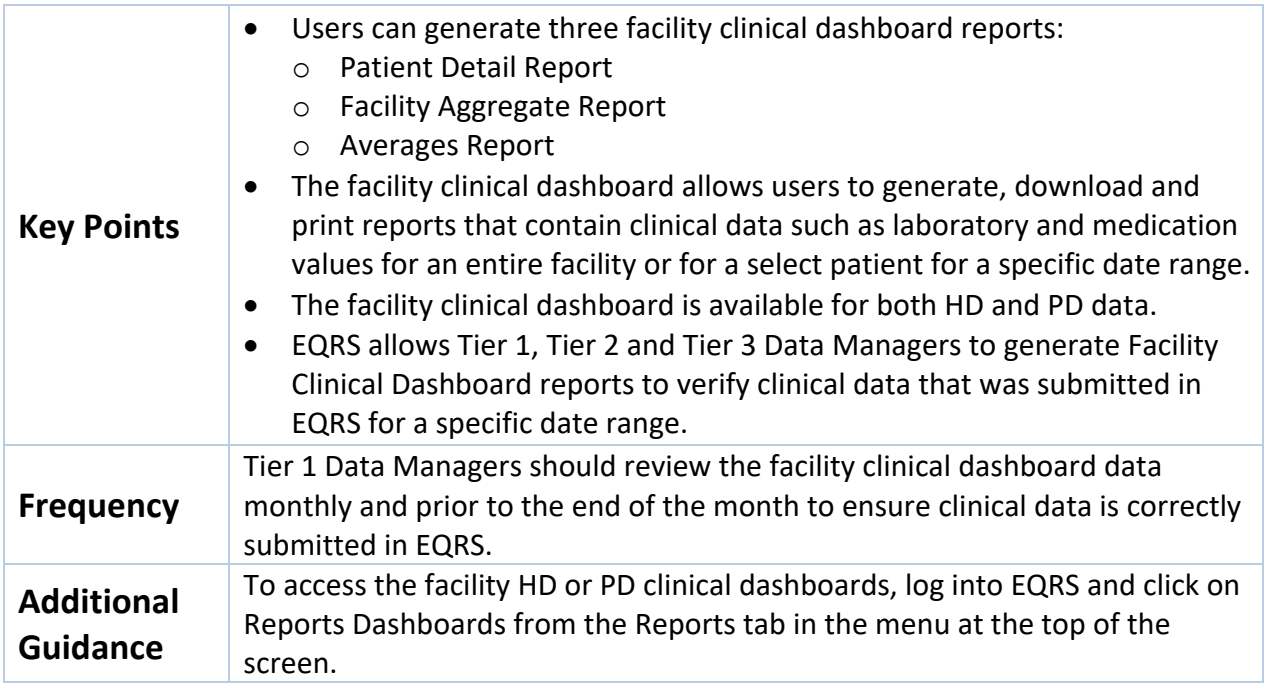

#### **Figure 8: Example of Facility Clinical Dashboard Screen**

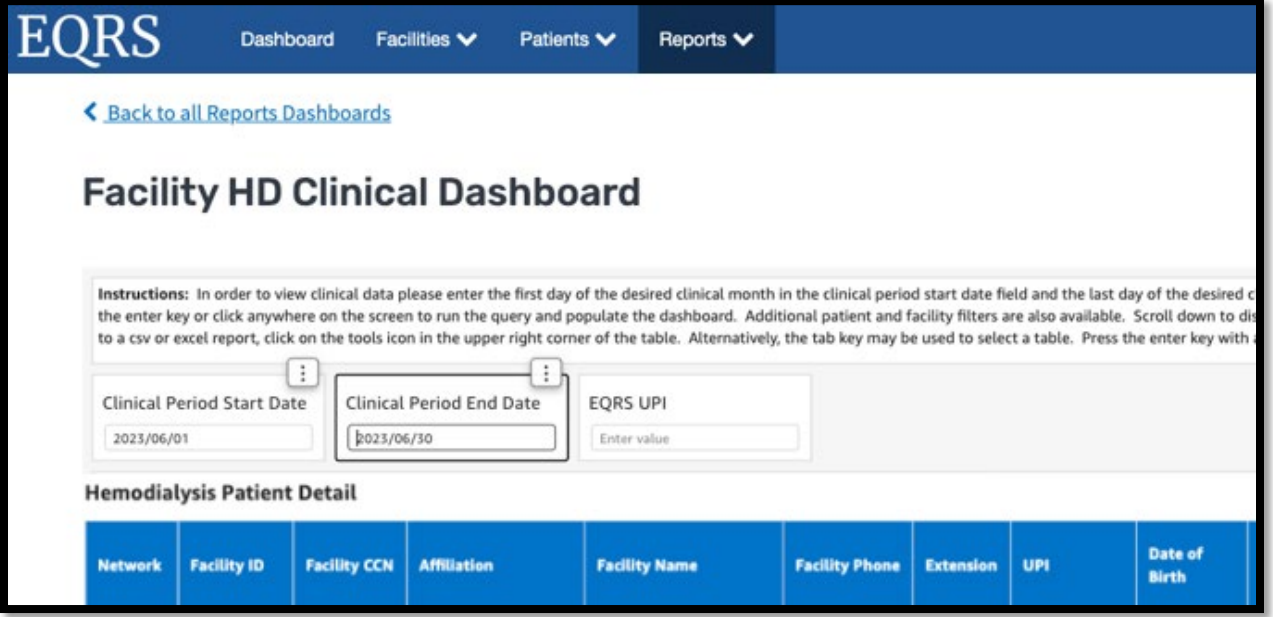

# Chapter 3 Data Managing

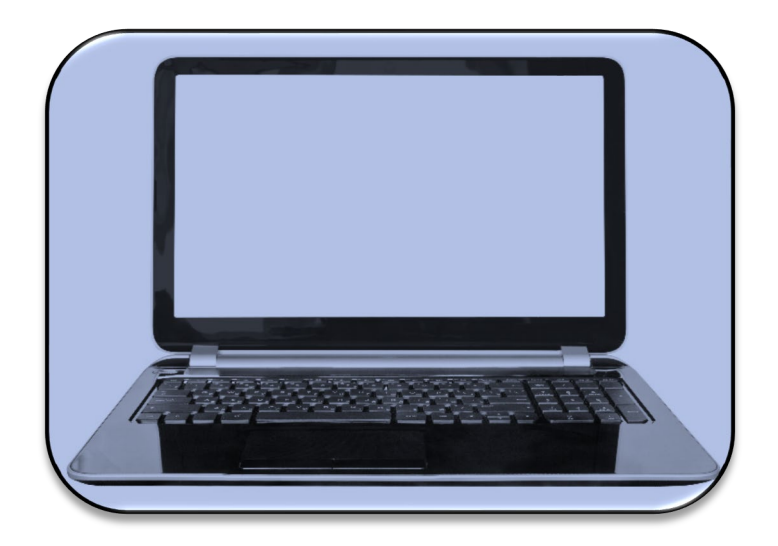

# **Data Managing**

The following user tasks support efforts to promote accurate and timely data submissions through data managing. This chapter provides additional information about data managing and the timeframes for performing required tasks to support accurate and timely data submissions in EQRS.

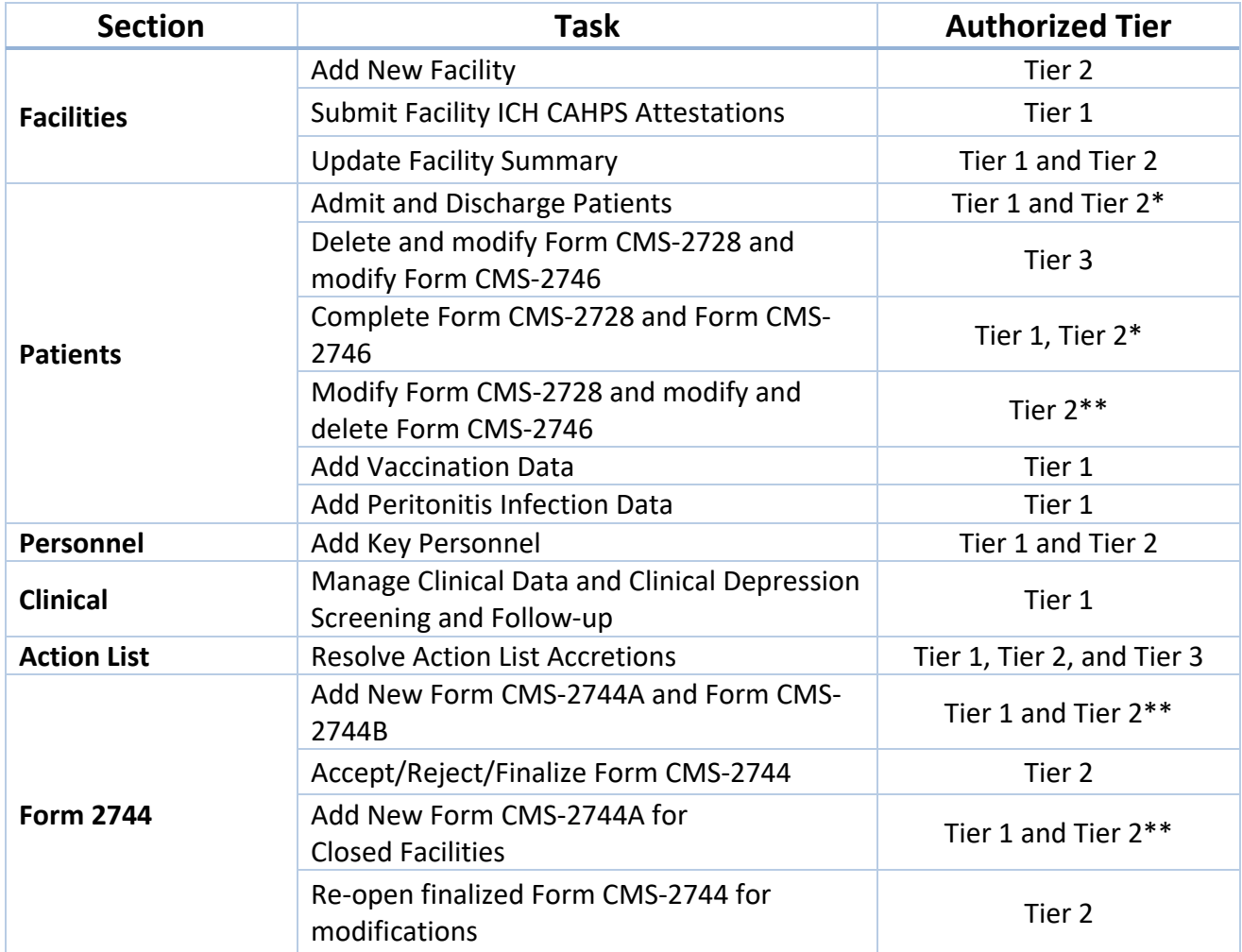

\*Tier 2 Data Managers are authorized to complete patient admissions/discharges, update records, and submit CMS forms for dialysis facilities, kidney transplant and VHA centers. \*\*Tier 2 Data Managers can provide assistance with Form CMS-2744, including re-opening finalized Form CMS-2744 for Tier 1 Data Managers for form modifications. **Note**: An overview of the Tiers is in the EQRS Data Manager section on page 6.

# **Facilities**

## **Add New Facility in EQRS**

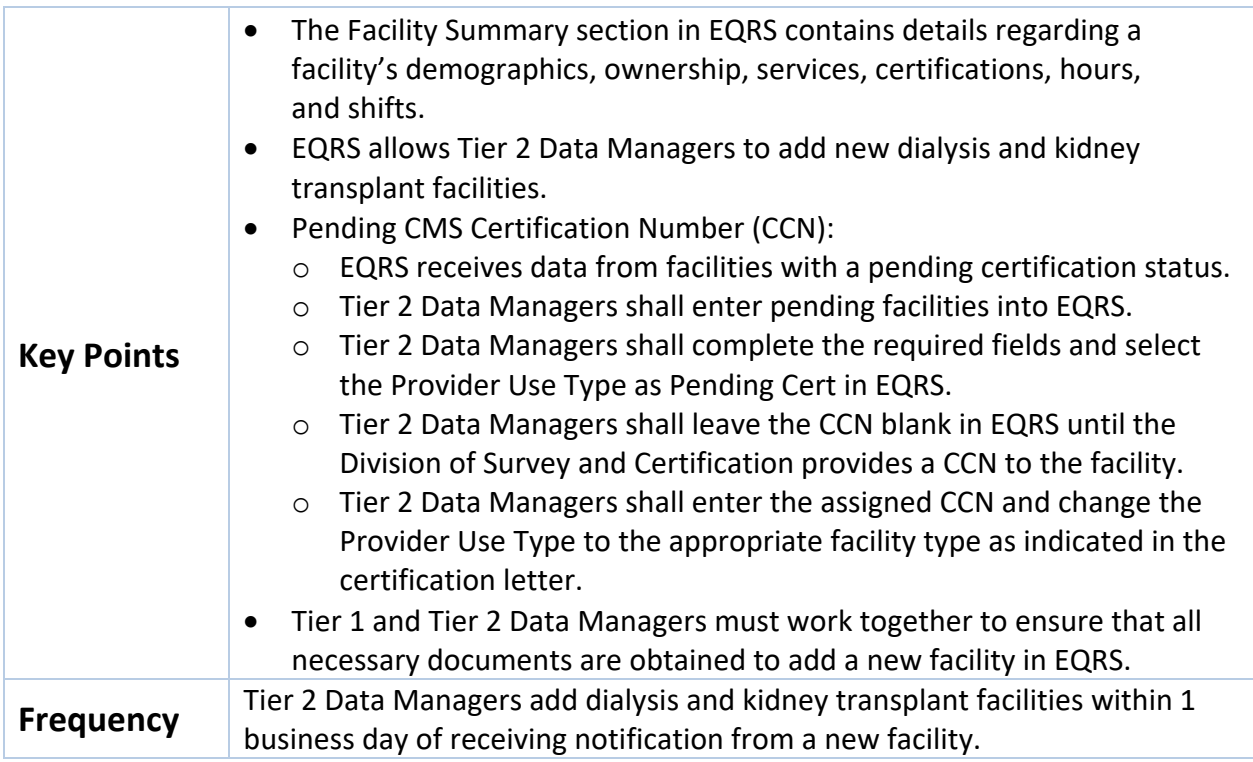

#### **Figure 9: Add New Facility Screen**

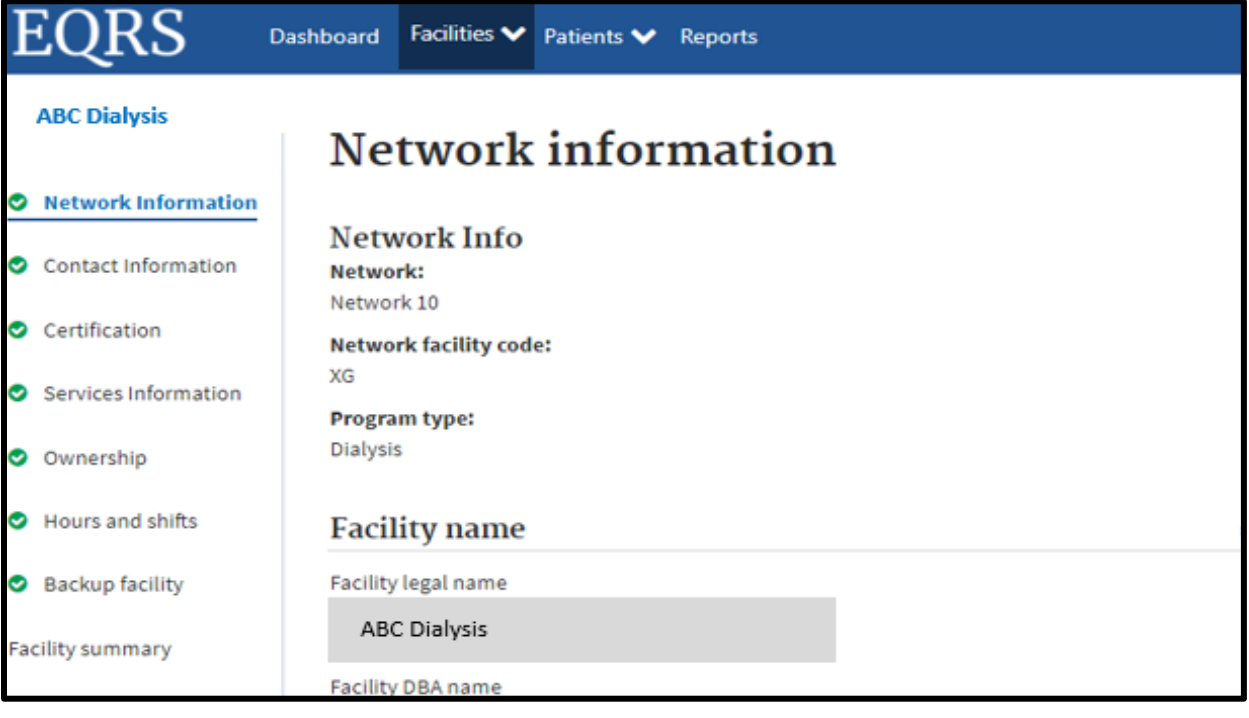

#### **Submit Facility ICH CAHPS Attestations**

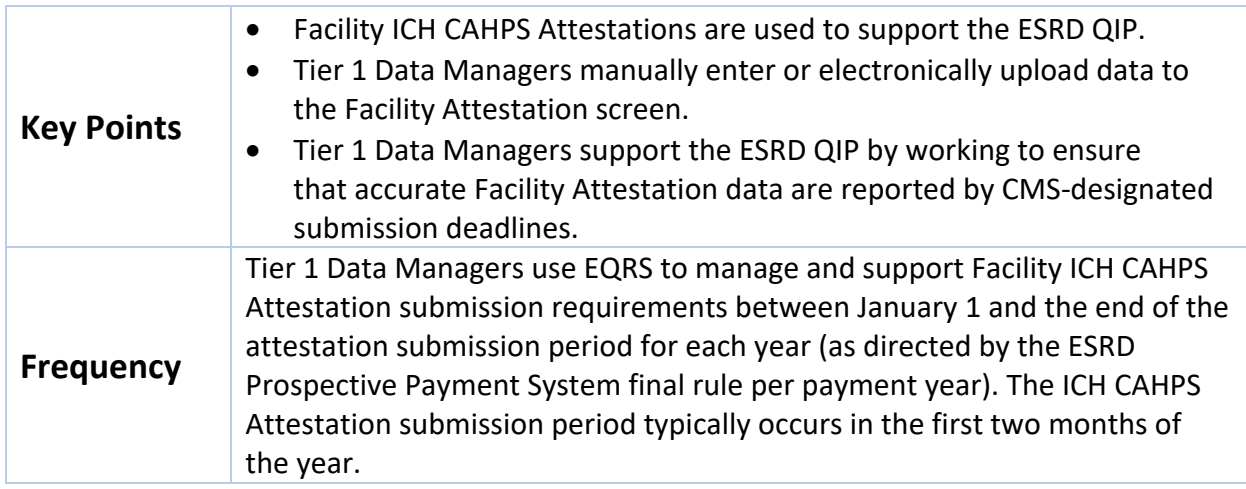

#### **Figure 10: Facility ICH CAHPS Attestation Screen**

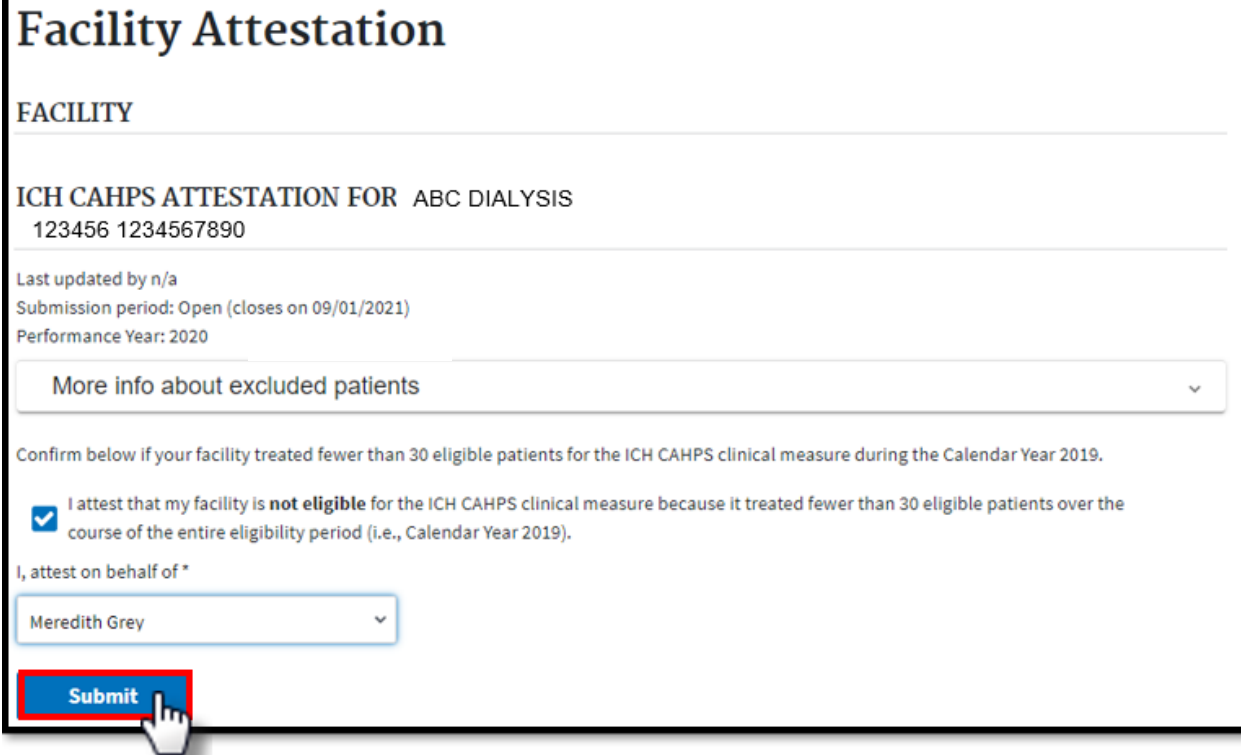

## **Review and Update Facility Summary Details**

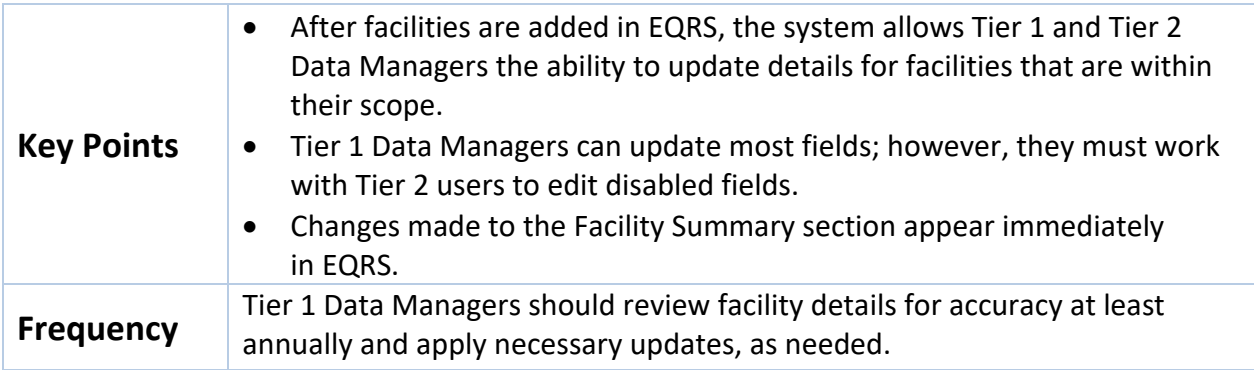

#### **Figure 11: Facility Summary Screen**

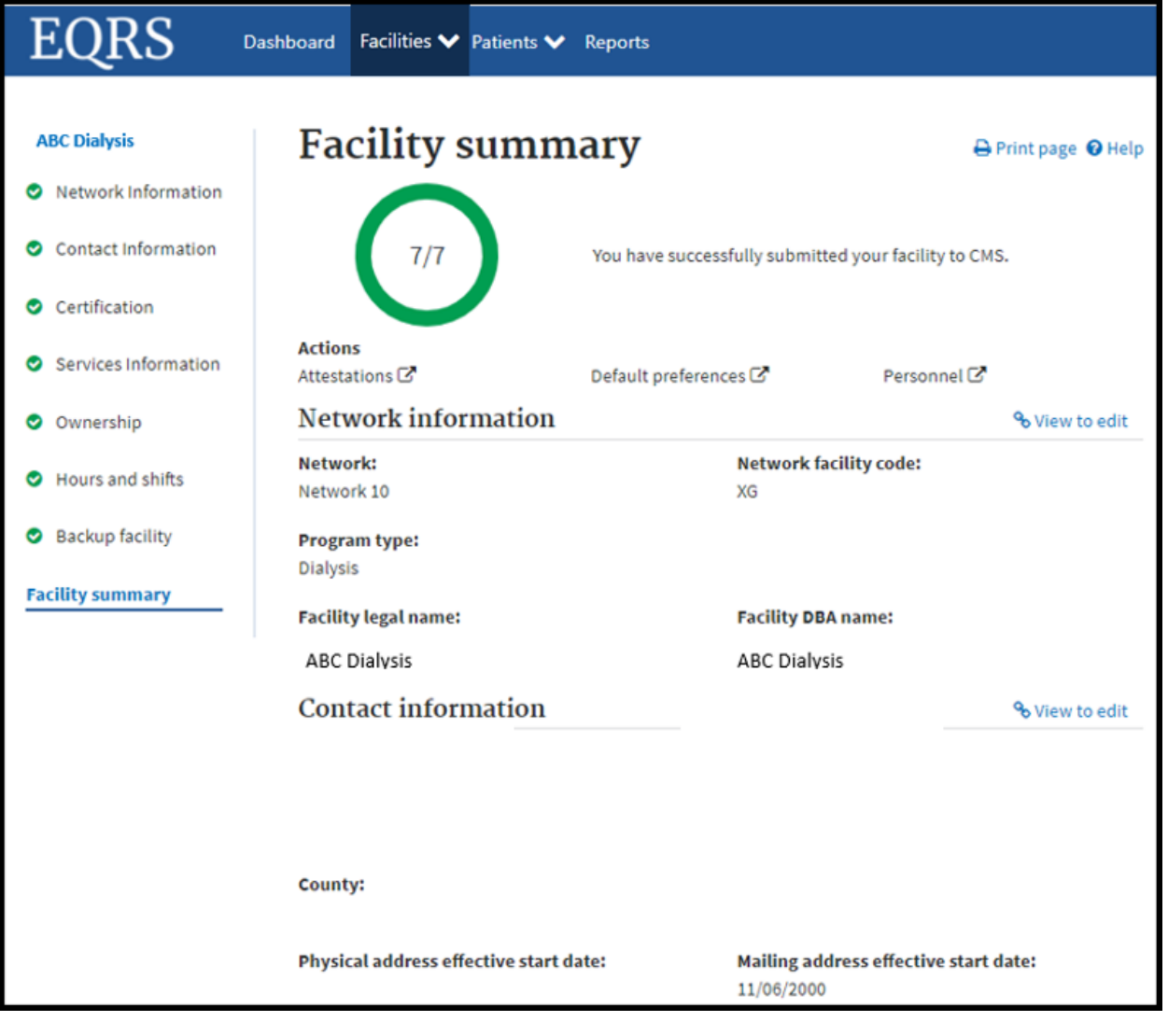

## **Patients**

## **Admit and Discharge Patients**

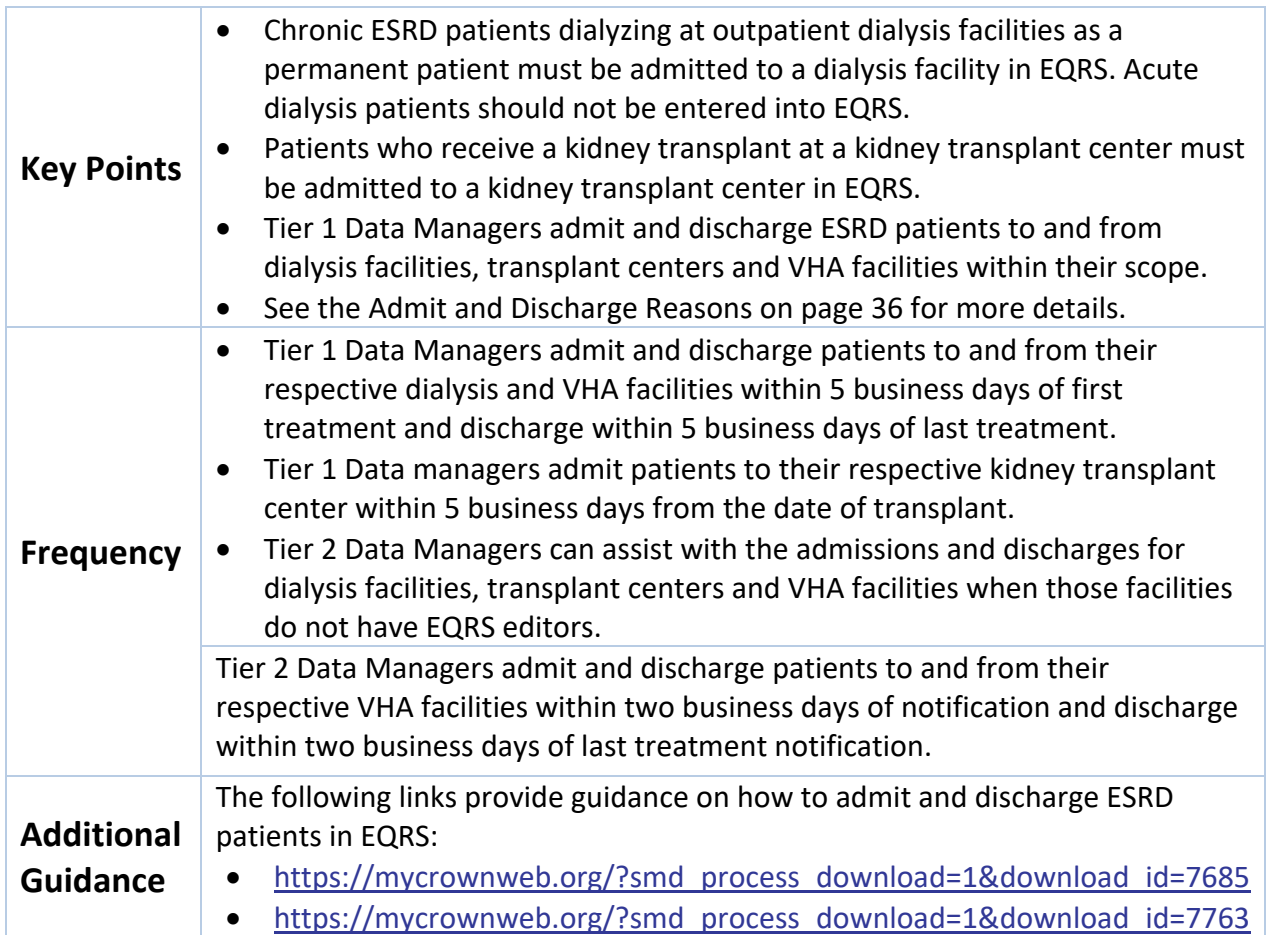

#### **Figure 12: Admit Patient Screen**

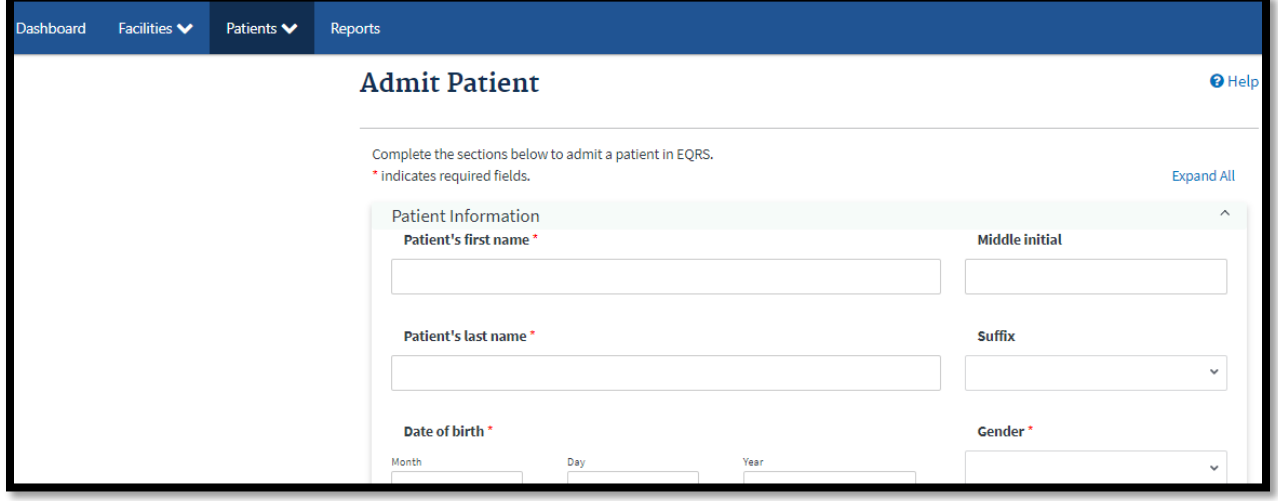

## **Complete Form CMS-2728 and Form CMS-2746**

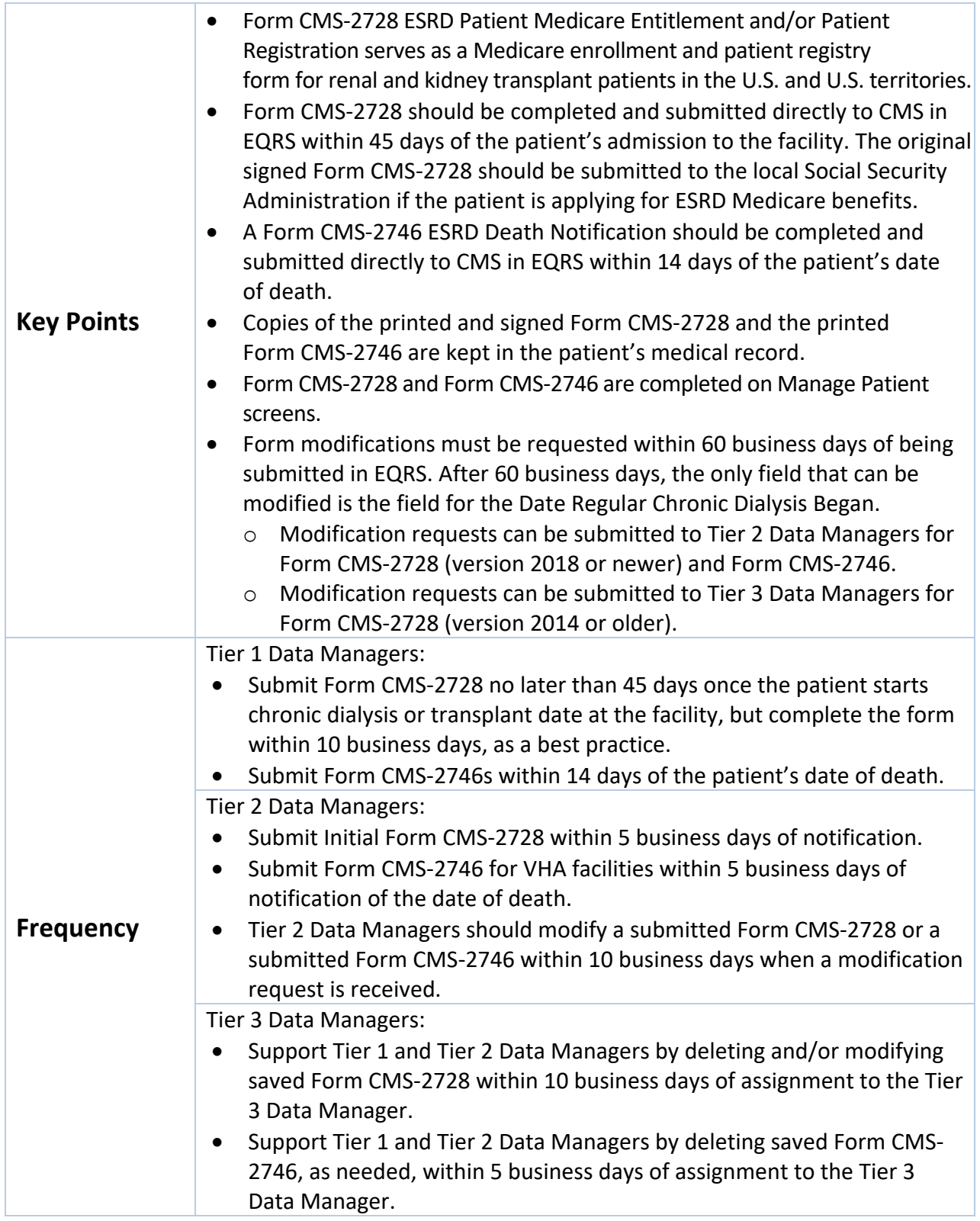

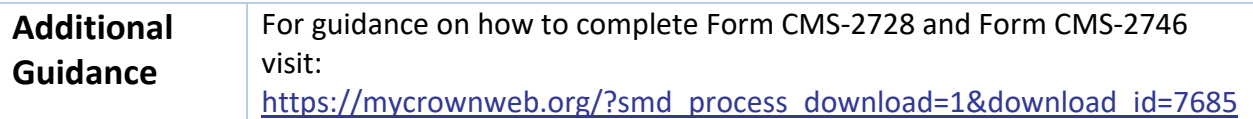

## **Add Vaccination Data**

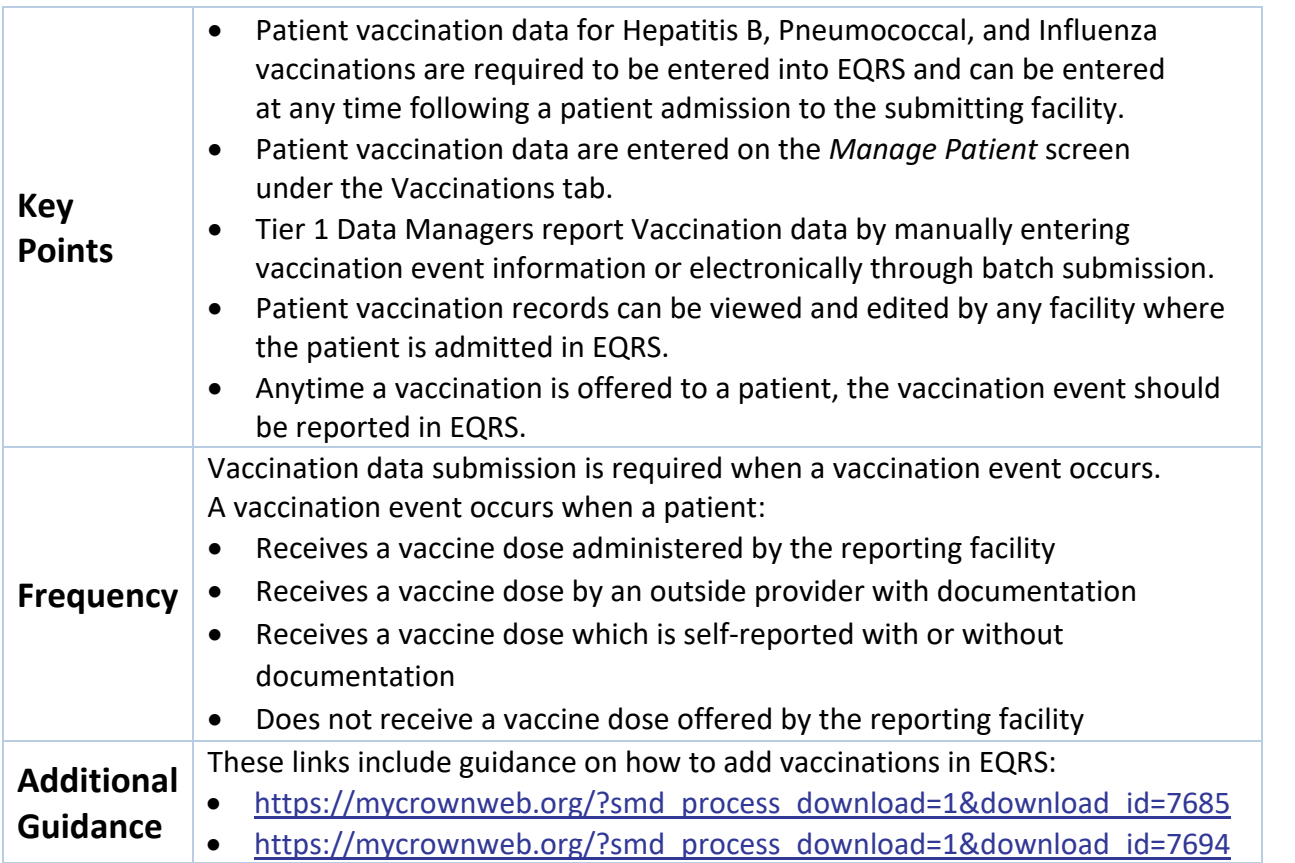

#### **Figure 13: Patient Vaccination Data Screen**

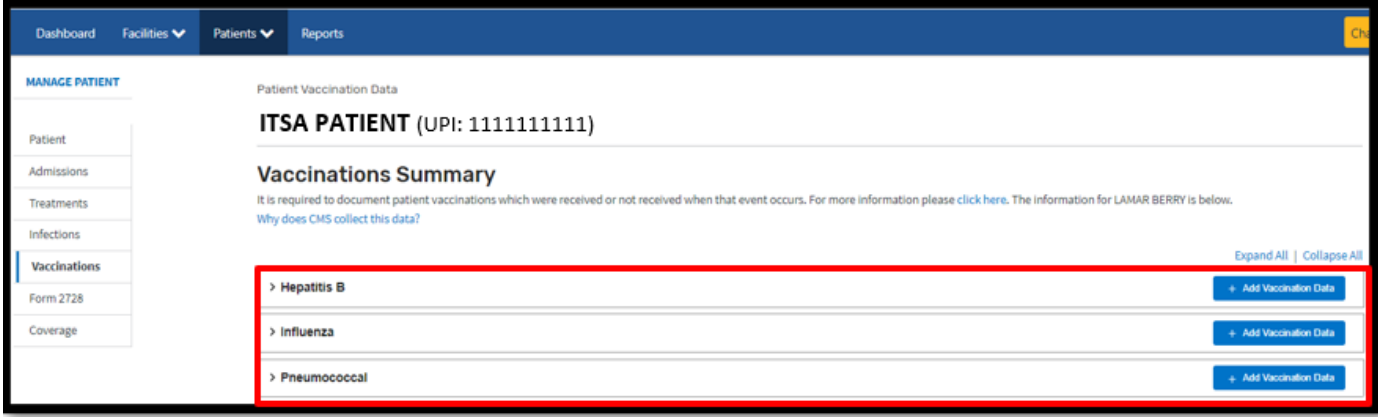

#### **Add Peritonitis Infection Data**

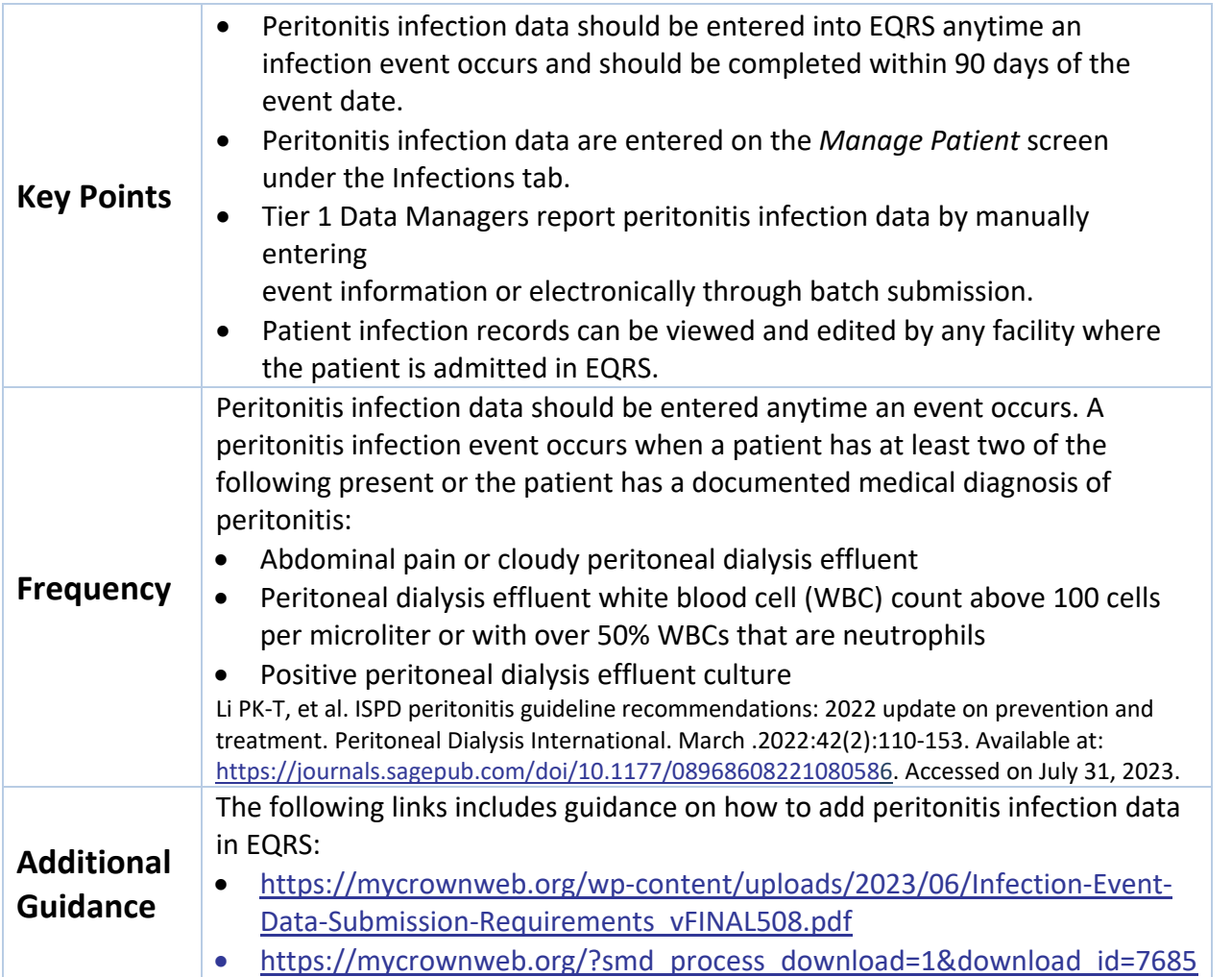

#### **Figure 14: Patient Infectious Events Data Screen**

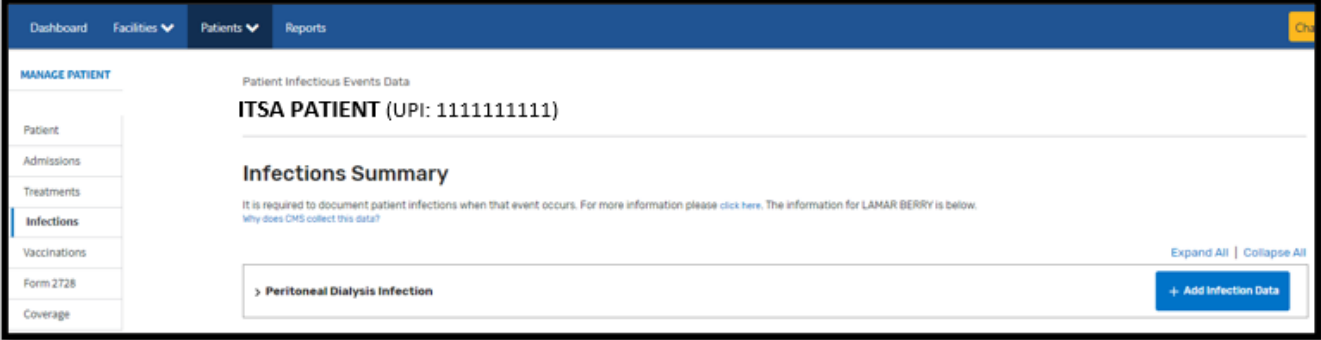

## **Personnel**

#### **Add/Edit Key Personnel**

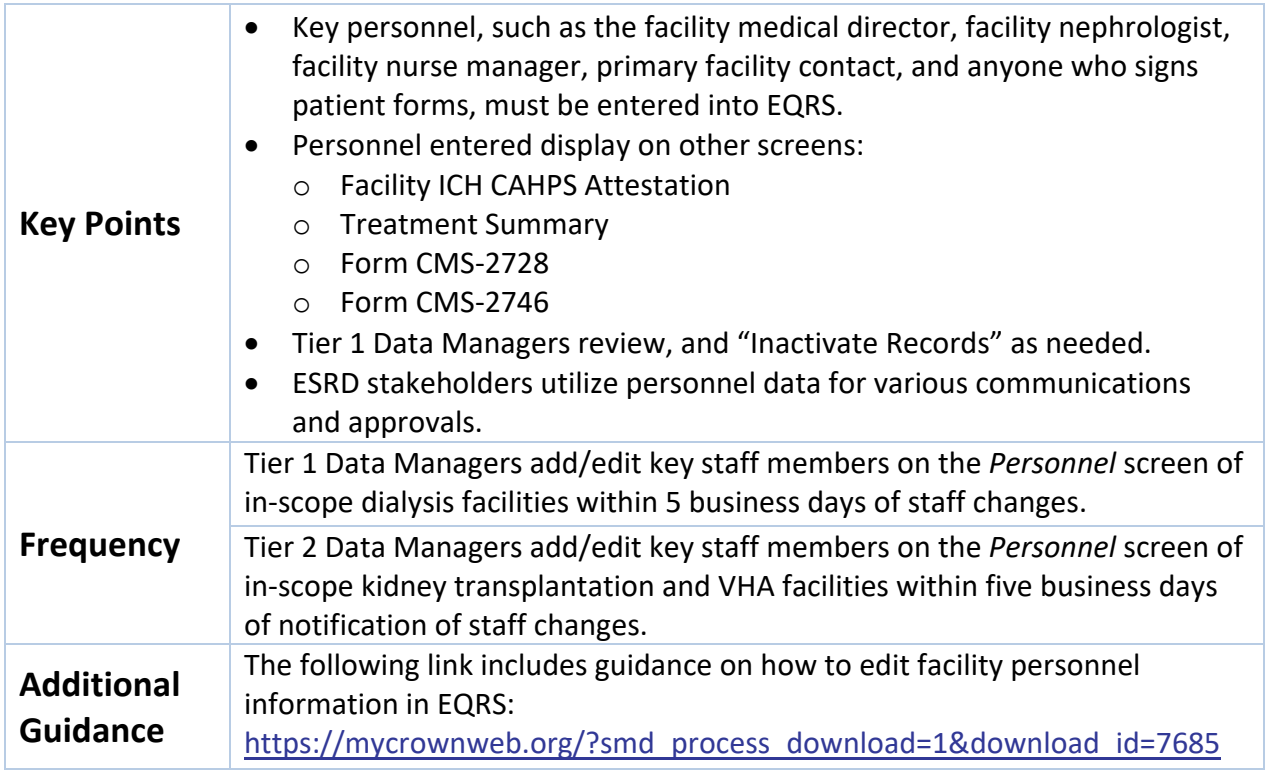

#### **Figure 15: Add/Edit Personnel Screen**

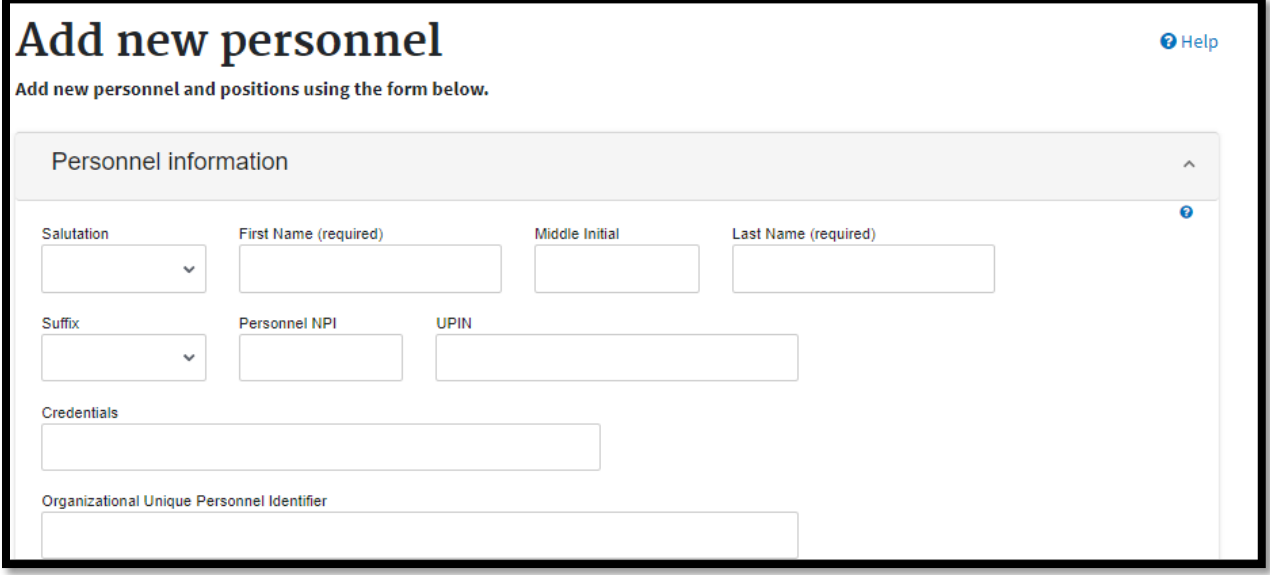

# **Clinical**

#### **Manage Clinical**

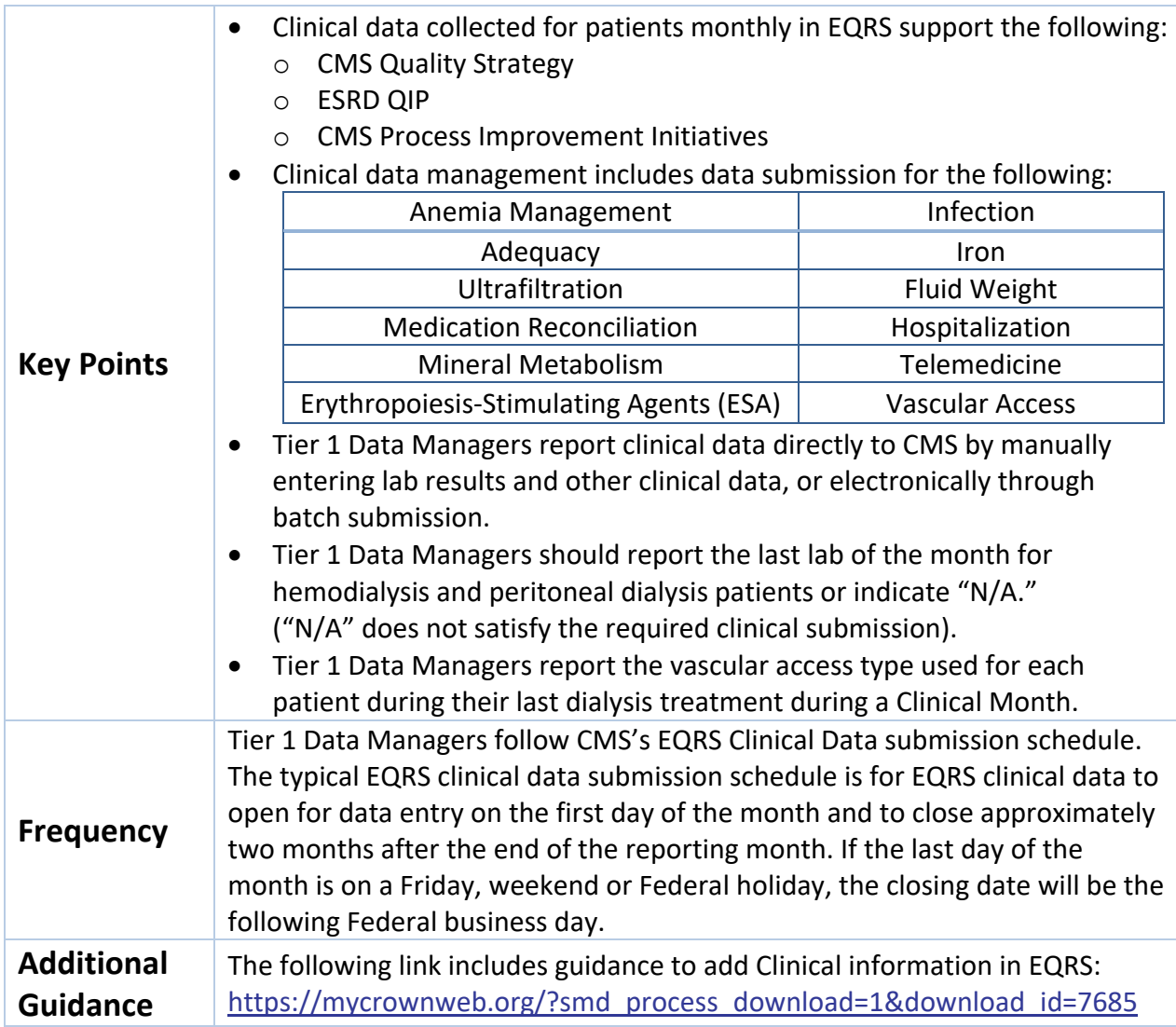

#### **Figure 16: Manage Patient Clinical Values Screen**

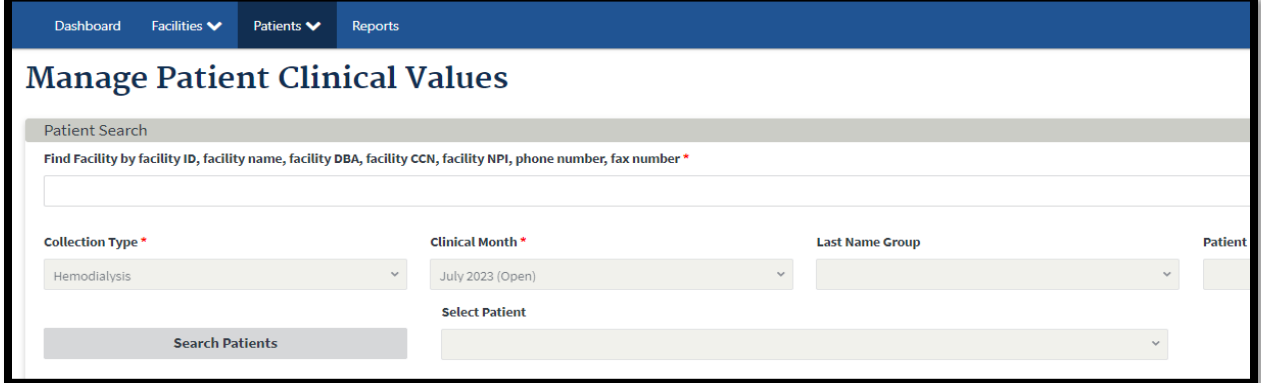

## **Report Clinical Depression Screening and Follow-Up Plan**

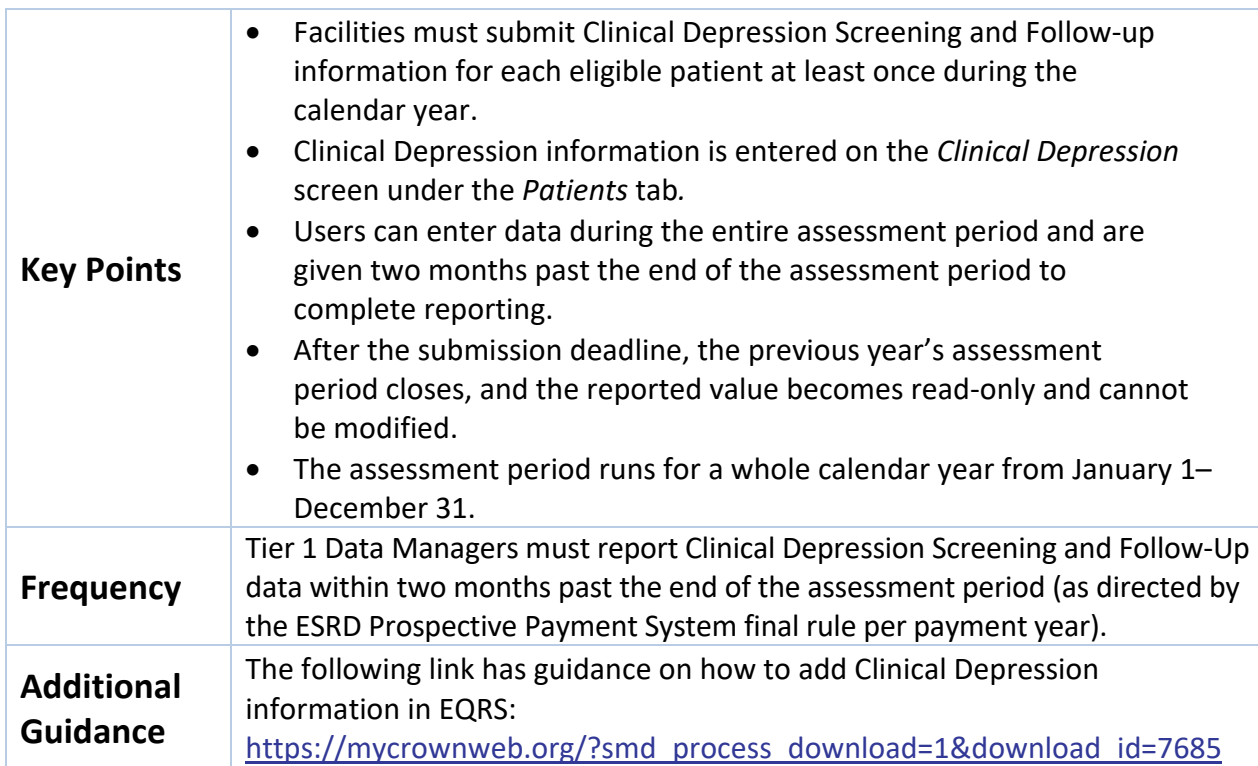

#### **Figure 17: Clinical Depression Screening and Follow-up Reporting Screen**

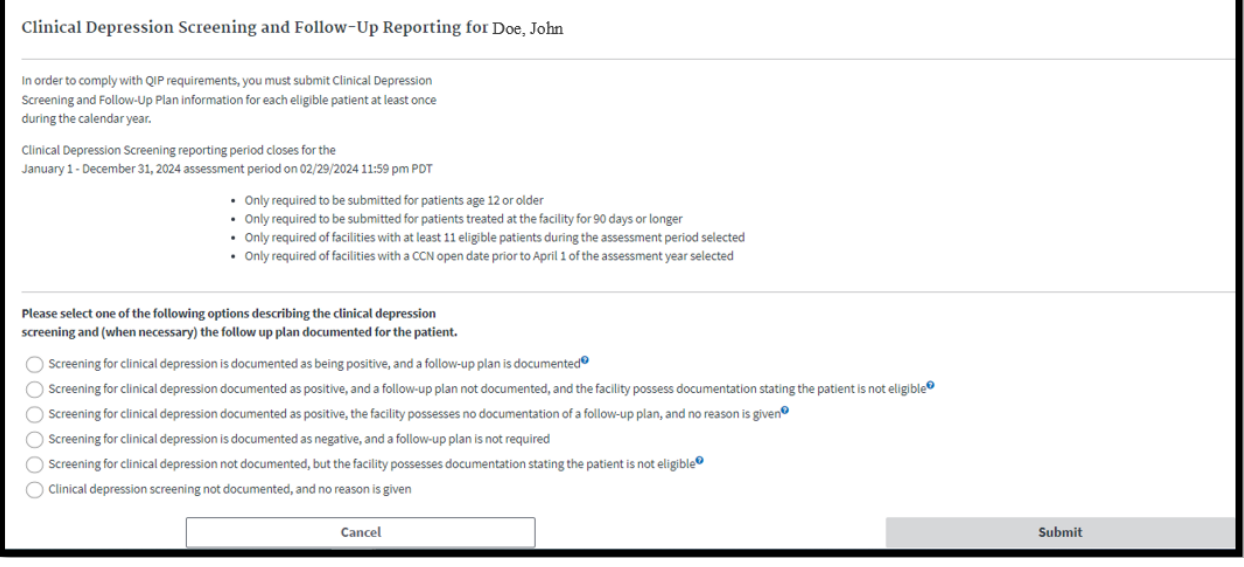

# **Action List**

#### **Resolve Action List Accretions**

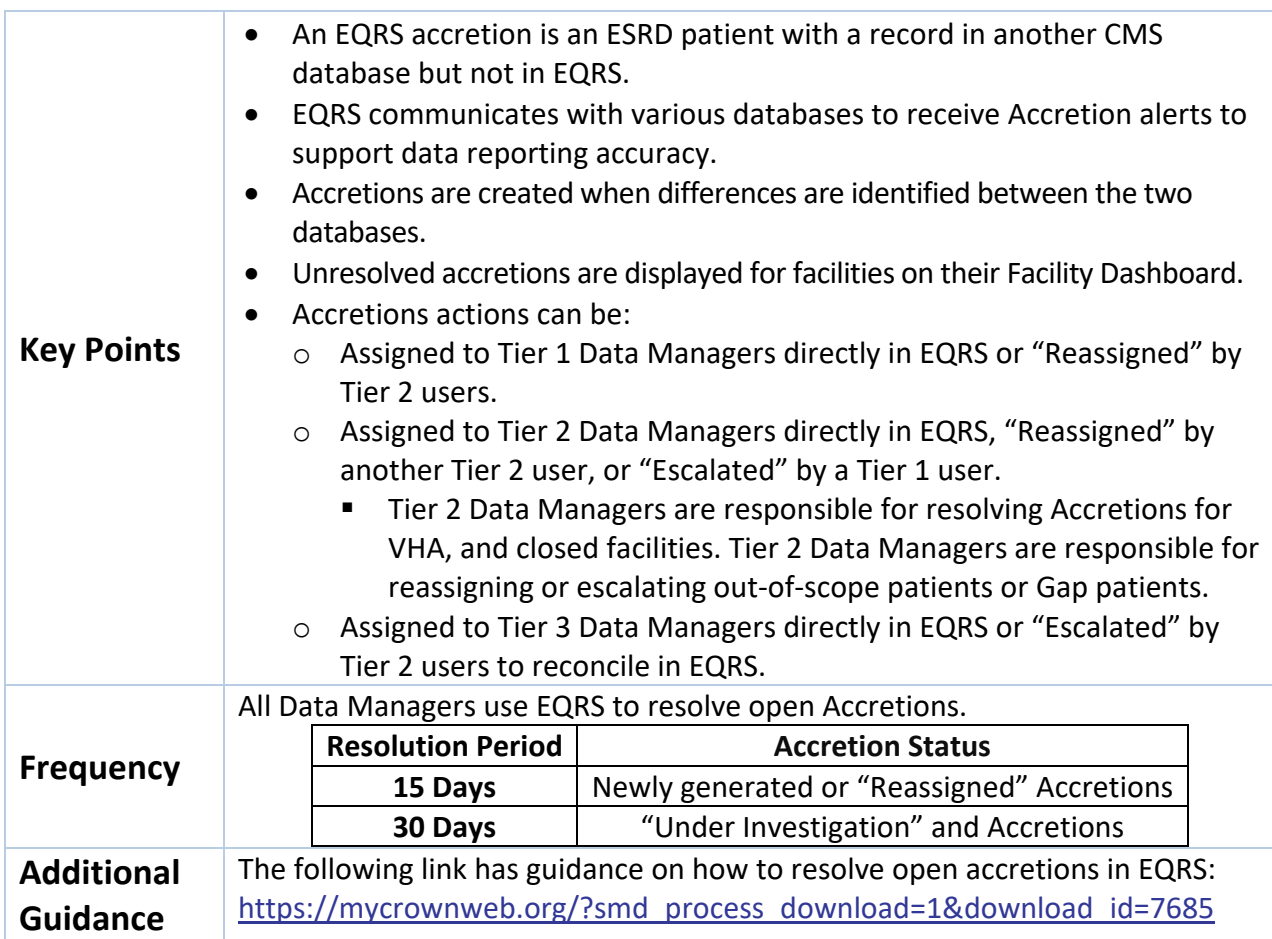

#### **Figure 18: Actions taken by Data Managers to Resolve Accretions**

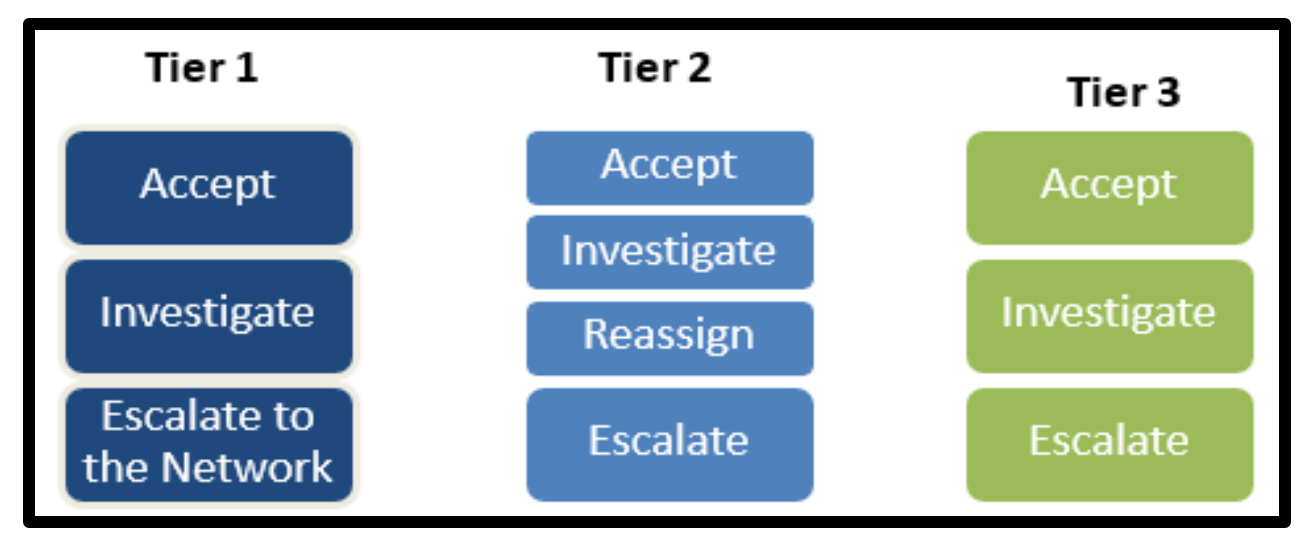

# **Form 2744**

## **Complete Form CMS-2744A (Dialysis Facilities)**

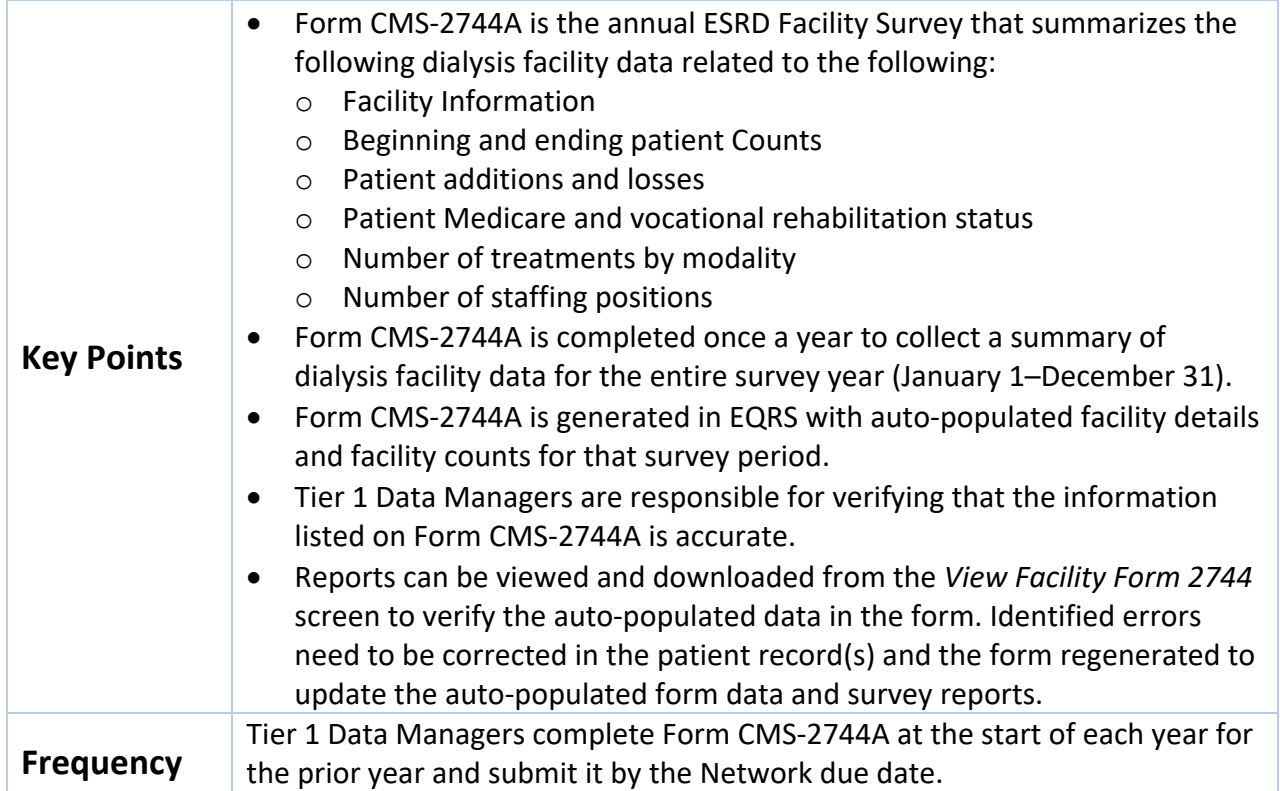

#### **Figure 19: View Facility Form 2744 and Survey Reports Screen**

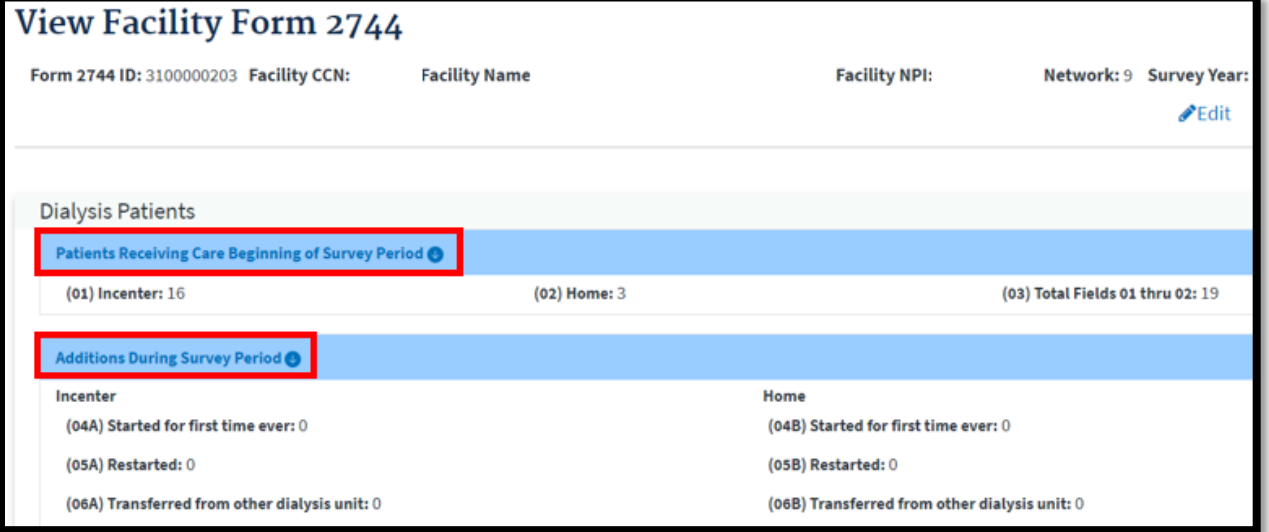

#### **Complete Form CMS-2744B (Kidney Transplant Facilities)**

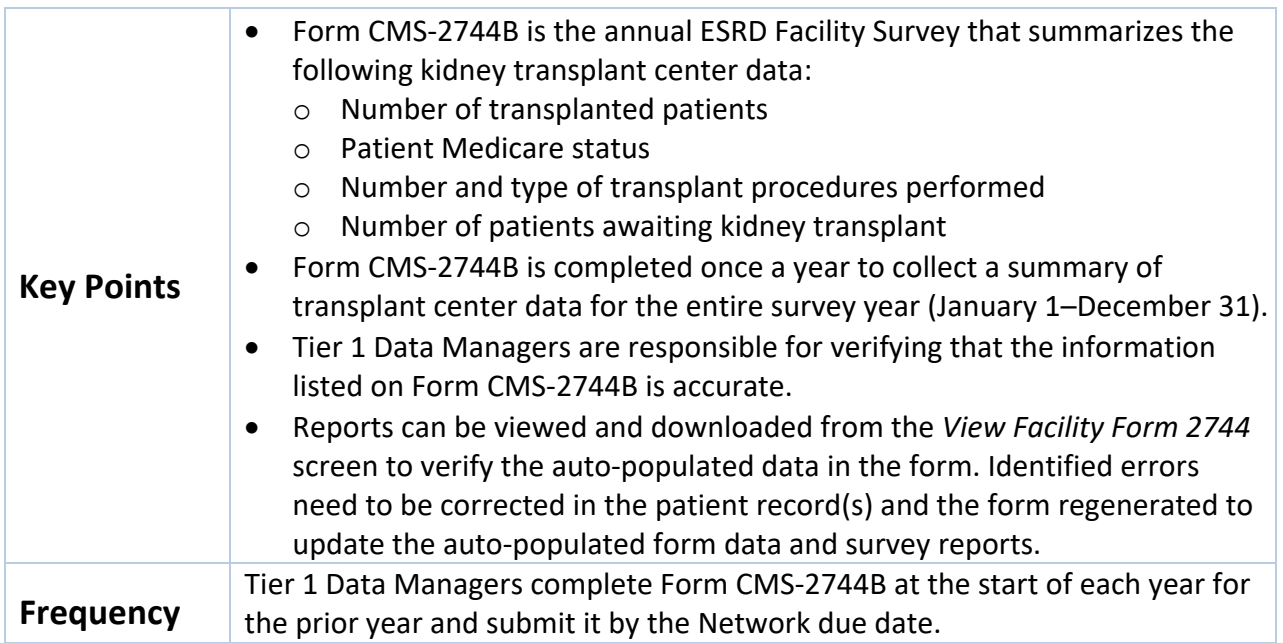

#### **Figure 20: View Facility Form 2744 and Survey Report Screen**

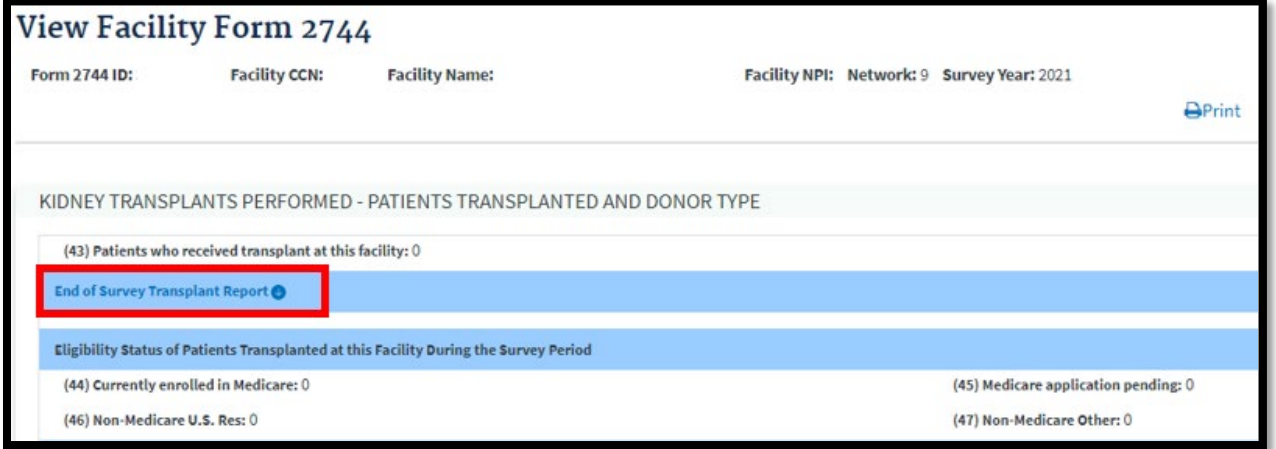

## **Accept/Reject/Finalize Form CMS-2744**

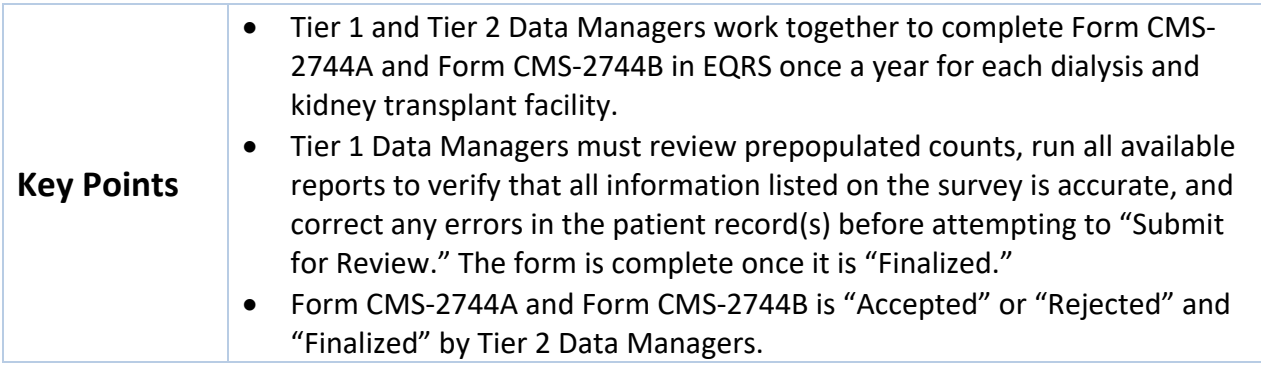

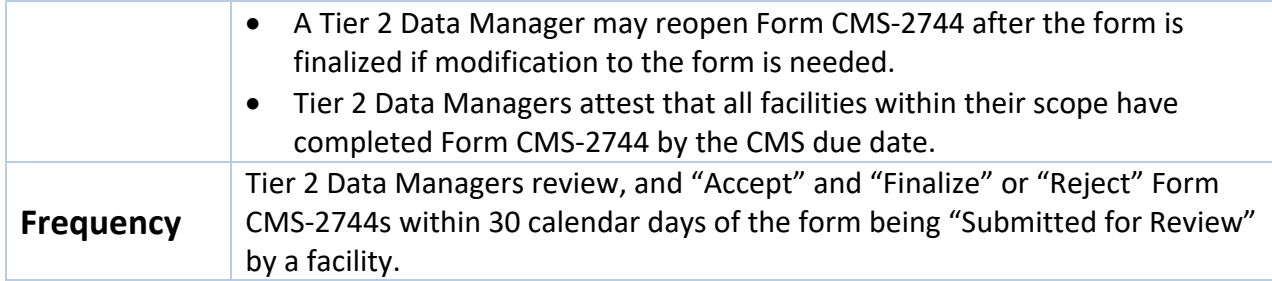

#### **Figure 21: Form CMS-2744 Status Descriptions**

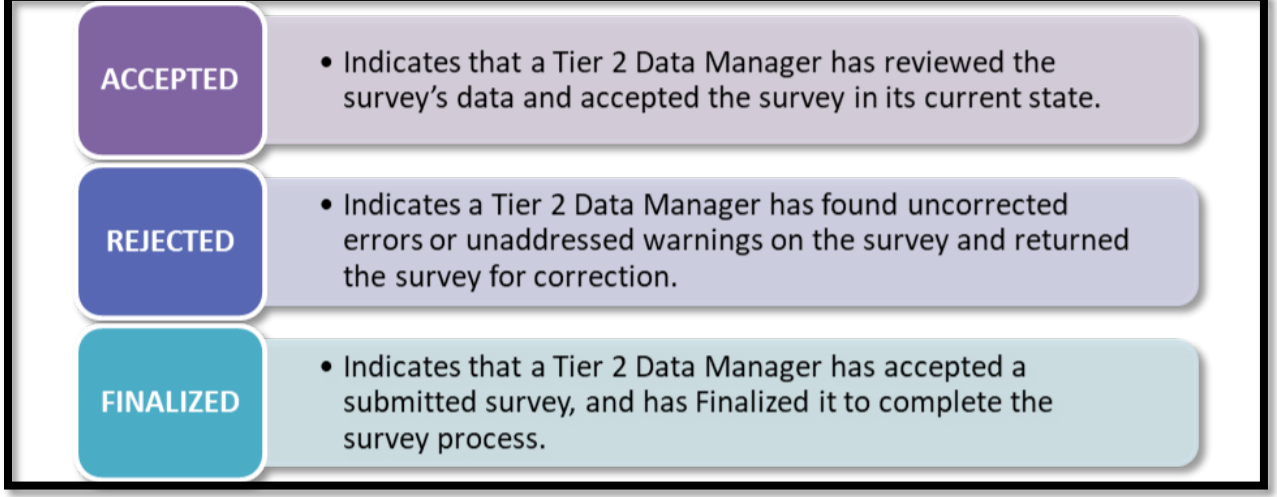

## **Add New Form CMS-2744A for Closed Facilities**

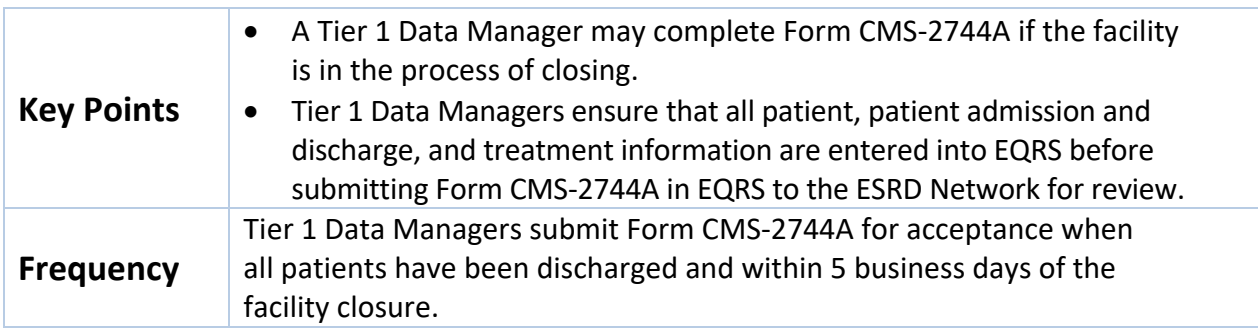

# Chapter 4 Tier 3 Data Management Support

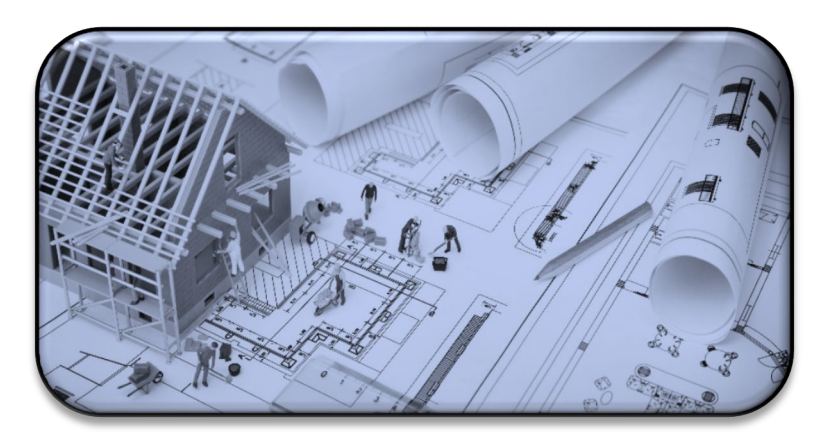

# **Tier 3 Data Manager Role**

#### **Role Defined**

Tier 3 Data Managers support **Data Monitoring**, **Data Measuring**, and **Data Managing** by using EQRS to acquire and report necessary data to CMS. Additionally, Tier 3 Data Managers provide support to Tier 1 and Tier 2 users by providing reports and other documentation that provide an overview of data entries.

Examples of Tier 3 data management support:

#### **Data Measuring**

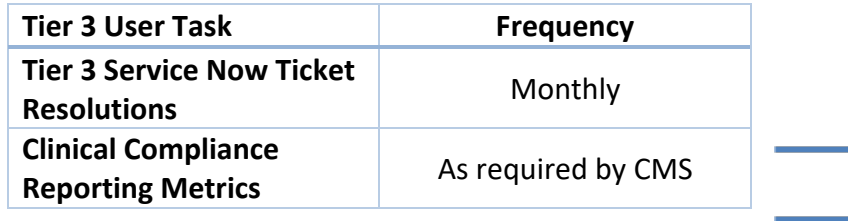

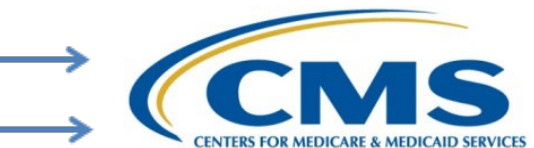

#### **Data Managing**

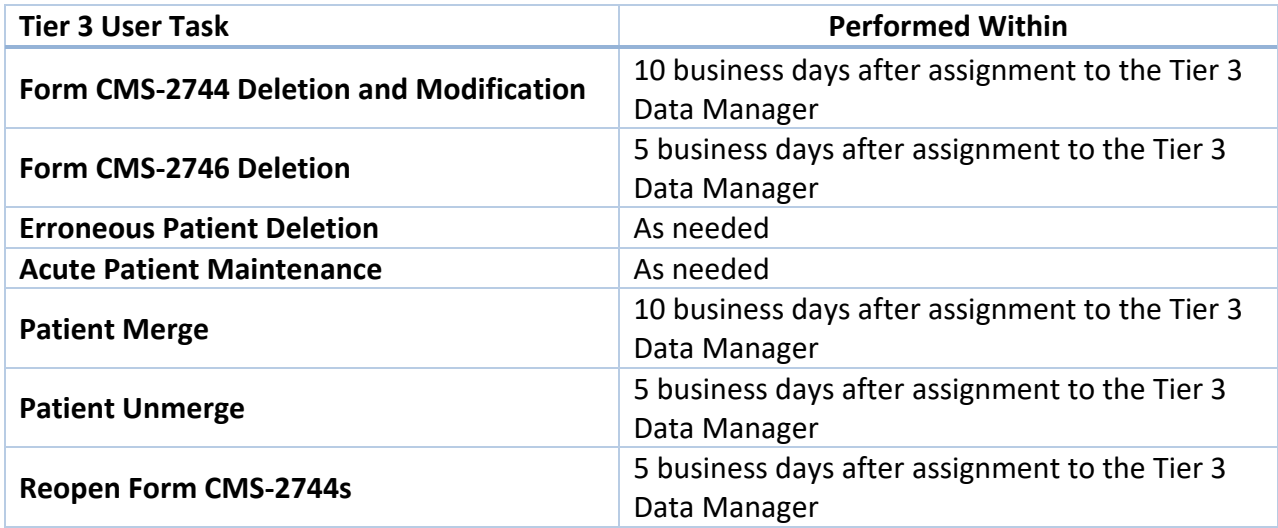

**Note:** Timelines may adjust based on research needed after assignment*.*

# **Appendixes**

## **Admit and Discharge Reasons**

*Admit Reasons*

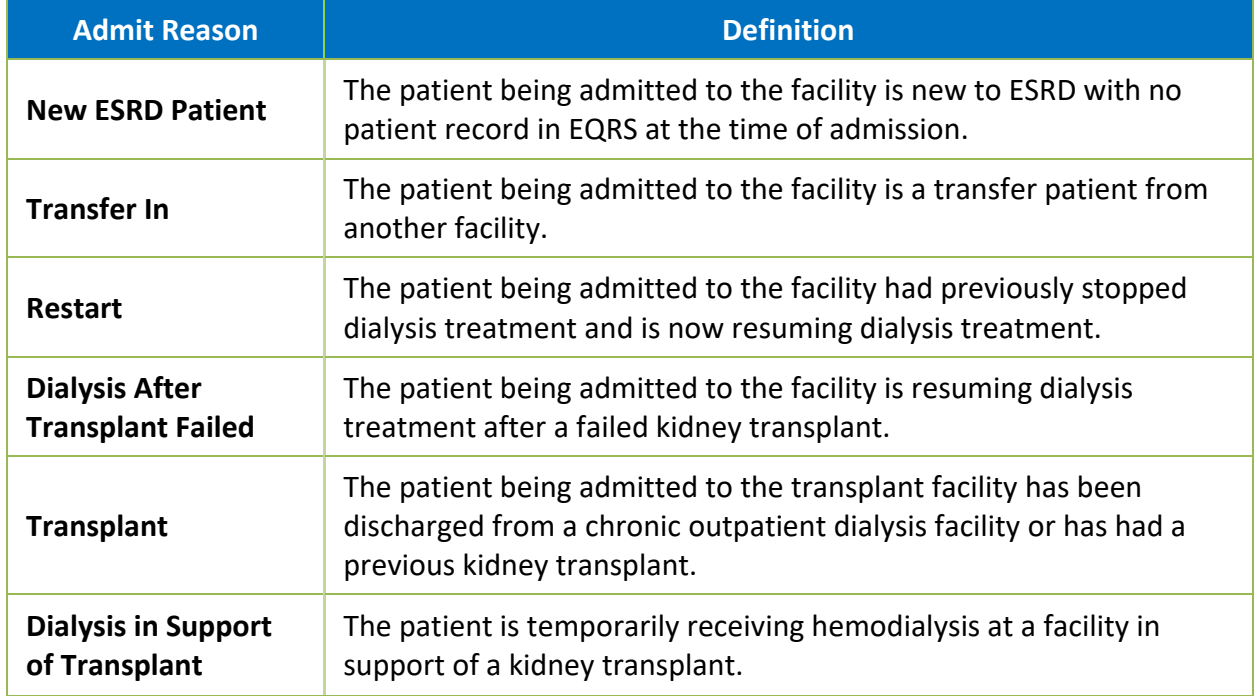

# **EQRS Data Management Guidelines**

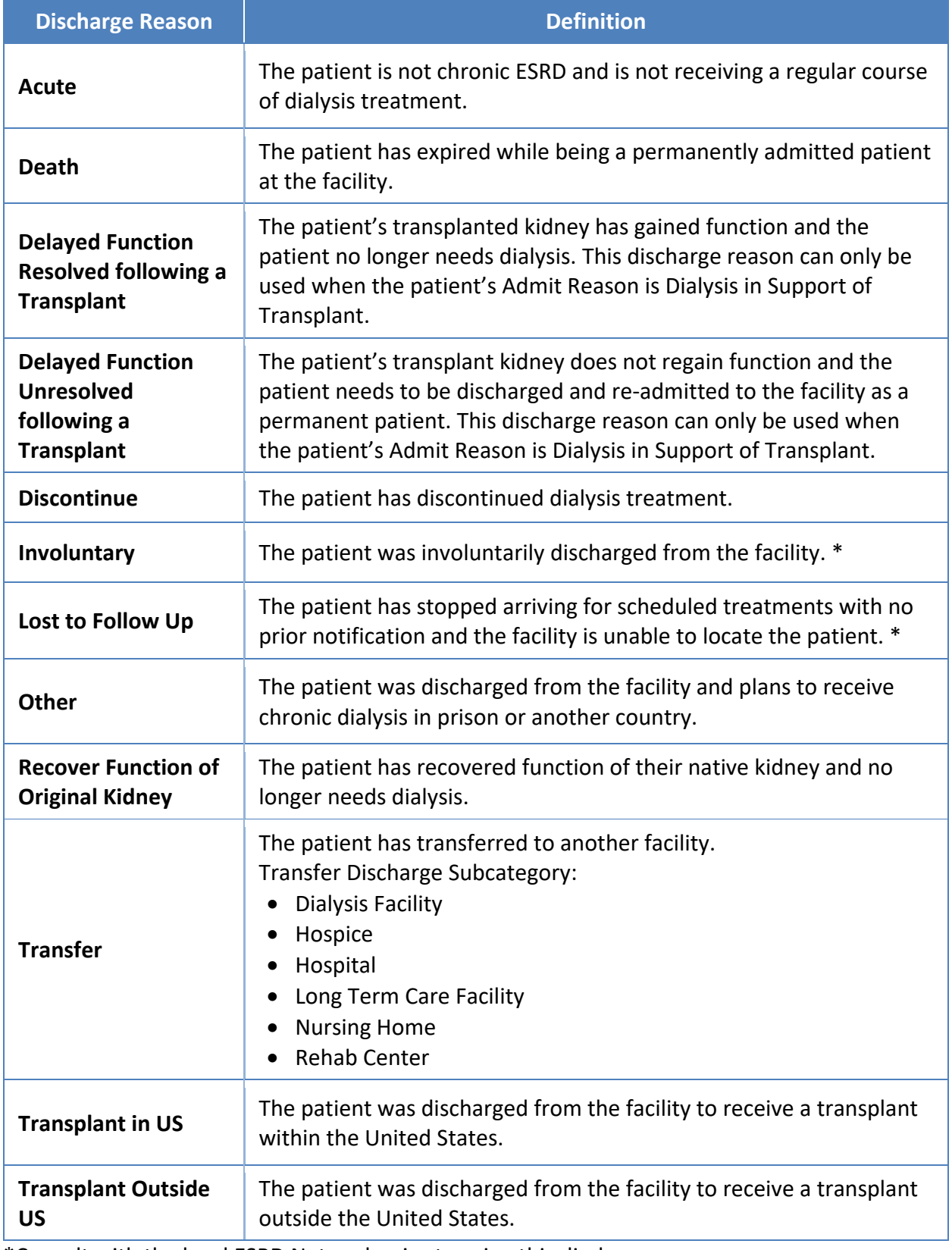

#### *Discharge Reasons*

\*Consult with the local ESRD Network prior to using this discharge reason.

## **Patient Admit and Discharge Reason Rules**

*Discharges Allowed*

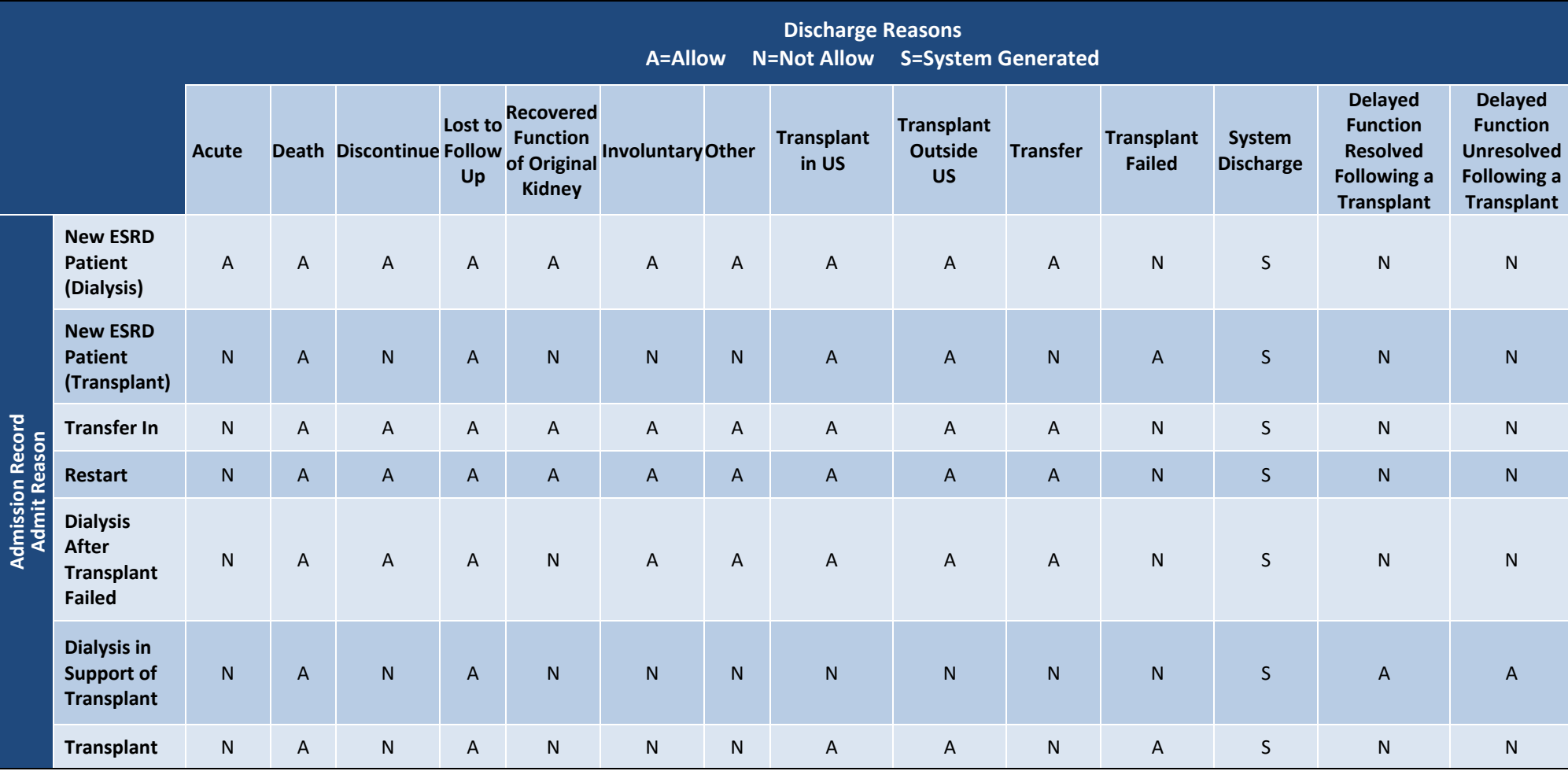

# **EQRS Data Management Guidelines**

*Previous Discharge – Next Admit Reason Allowed*

|                                                      |                                                                                  | <b>Next Admission Record Admission Reasons</b><br>N=Not Allow S= System Generated<br><b>A=Allow</b> |                                                   |                       |                |                                                             |                                                              |                   |  |  |
|------------------------------------------------------|----------------------------------------------------------------------------------|----------------------------------------------------------------------------------------------------|---------------------------------------------------|-----------------------|----------------|-------------------------------------------------------------|--------------------------------------------------------------|-------------------|--|--|
|                                                      |                                                                                  | <b>New ESRD</b><br><b>Patient</b><br>(Dialysis)                                                     | <b>New ESRD</b><br><b>Patient</b><br>(Transplant) | <b>Transfer</b><br>In | <b>Restart</b> | <b>Dialysis After</b><br><b>Transplant</b><br><b>Failed</b> | <b>Dialysis in</b><br><b>Support of</b><br><b>Transplant</b> | <b>Transplant</b> |  |  |
| <b>Previous Admission Record</b><br>Discharge Reason | <b>Acute</b>                                                                     | $\overline{A}$                                                                                      | $\overline{A}$                                    | $\mathsf{N}$          | $\overline{N}$ | $\mathsf{N}$                                                | N.                                                           | N                 |  |  |
|                                                      | <b>Death</b>                                                                     | $\overline{N}$                                                                                      | $\overline{N}$                                    | $\overline{N}$        | $\overline{N}$ | $\overline{N}$                                              | $\overline{A}$                                               | N                 |  |  |
|                                                      | <b>Discontinue</b>                                                               | $\mathsf{N}$                                                                                        | $\mathsf{N}$                                      | $\mathsf{N}$          | A              | N                                                           | N                                                            | A                 |  |  |
|                                                      | Lost to Follow Up                                                                | N                                                                                                   | N                                                 | $\mathsf{A}$          | $\mathsf{A}$   | $\mathsf{A}$                                                | $\mathsf{A}$                                                 | A                 |  |  |
|                                                      | <b>Recovered</b><br><b>Function of</b><br><b>Original Kidney</b>                 | $\mathsf{N}$                                                                                        | $\mathsf{N}$                                      | $\mathsf{N}$          | $\overline{A}$ | $\mathsf{N}$                                                | $\mathsf{N}$                                                 | A                 |  |  |
|                                                      | Involuntary                                                                      | N                                                                                                   | N                                                 | $\overline{A}$        | N              | N                                                           | N                                                            | $\overline{A}$    |  |  |
|                                                      | <b>Other</b>                                                                     | $\mathsf{N}$                                                                                        | $\mathsf{N}$                                      | A                     | A              | $\mathsf{N}$                                                | $\mathsf{N}$                                                 | $\overline{A}$    |  |  |
|                                                      | <b>Transplant in US</b>                                                          | $\mathsf{N}$                                                                                        | $\overline{N}$                                    | N                     | $\mathsf{N}$   | $\overline{A}$                                              | A                                                            | $\overline{A}$    |  |  |
|                                                      | <b>Transplant Outside</b><br><b>US</b>                                           | $\mathsf{N}$                                                                                        | $\mathsf{N}$                                      | $\mathsf{N}$          | ${\sf N}$      | $\overline{A}$                                              | $\mathsf{A}$                                                 | $\overline{A}$    |  |  |
|                                                      | <b>Transfer</b>                                                                  | $\mathsf{N}$                                                                                        | N                                                 | $\mathsf{A}$          | N              | N                                                           | N                                                            | N                 |  |  |
|                                                      | <b>Transplant Failed</b>                                                         | $\mathsf{N}$                                                                                        | $\mathsf{N}$                                      | $\mathsf{N}$          | $\mathsf{N}$   | $\mathsf{A}$                                                | $\overline{A}$                                               | A                 |  |  |
|                                                      | <b>System Discharge</b>                                                          | N                                                                                                   | N                                                 | $\mathsf{S}$          | $\mathsf{S}$   | $\mathsf{S}$                                                | $\mathsf{S}$                                                 | $\mathsf{S}$      |  |  |
|                                                      | <b>Delayed Function</b><br><b>Resolved following</b><br>a Transplant             | $\mathsf{N}$                                                                                        | $\mathsf{N}$                                      | $\mathsf{N}$          | $\mathsf{N}$   | $\overline{A}$                                              | $\mathsf{A}$                                                 | N                 |  |  |
|                                                      | <b>Delayed Function</b><br><b>Unresolved</b><br>following a<br><b>Transplant</b> | N                                                                                                   | N                                                 | N                     | N              | $\overline{A}$                                              | $\overline{A}$                                               | N                 |  |  |

EQRS Data Management Guidelines **Page | 41** 

# **EQRS Data Management Guidelines**

| <b>Next Admission Record Admission Reasons</b><br><b>A=Allow</b><br><b>N=Not Allow</b> |                                                              |                                                 |                                                   |                          |                |                                                             |                                                              |                   |  |
|----------------------------------------------------------------------------------------|--------------------------------------------------------------|-------------------------------------------------|---------------------------------------------------|--------------------------|----------------|-------------------------------------------------------------|--------------------------------------------------------------|-------------------|--|
|                                                                                        |                                                              | <b>New ESRD</b><br><b>Patient</b><br>(Dialysis) | <b>New ESRD</b><br><b>Patient</b><br>(Transplant) | <b>Transfer</b><br>$\ln$ | <b>Restart</b> | <b>Dialysis After</b><br><b>Transplant</b><br><b>Failed</b> | <b>Dialysis in</b><br><b>Support of</b><br><b>Transplant</b> | <b>Transplant</b> |  |
|                                                                                        | <b>New ESRD Patient</b><br>(Dialysis)                        | $\mathsf{N}$                                    | $\mathsf{N}$                                      | $\mathsf{A}$             | $\overline{A}$ | N                                                           | ${\sf N}$                                                    | $\overline{A}$    |  |
|                                                                                        | <b>New ESRD Patient</b><br>(Transplant)                      | ${\sf N}$                                       | N                                                 | N                        | N              | $\overline{A}$                                              | $\overline{A}$                                               | $\overline{A}$    |  |
|                                                                                        | <b>Transfer In</b>                                           | N                                               | ${\sf N}$                                         | $\mathsf{A}$             | $\overline{A}$ | N                                                           | $\mathsf{N}$                                                 | $\overline{A}$    |  |
|                                                                                        | <b>Restart</b>                                               | $\mathsf{N}$                                    | $\mathsf{N}$                                      | $\mathsf{A}$             | $\mathsf{A}$   | $\mathsf{N}$                                                | N                                                            | $\mathsf{A}$      |  |
| <b>Previous Admission Record</b><br><b>Admit Reason</b>                                | <b>Dialysis After</b><br><b>Transplant Failed</b>            | ${\sf N}$                                       | $\mathsf{N}$                                      | $\overline{A}$           | $\overline{A}$ | N                                                           | ${\sf N}$                                                    | $\overline{A}$    |  |
|                                                                                        | <b>Dialysis in</b><br><b>Support of</b><br><b>Transplant</b> | N                                               | N                                                 | N                        | N              | $\overline{A}$                                              | $\overline{A}$                                               | $\overline{A}$    |  |
|                                                                                        | <b>Transplant</b>                                            | N                                               | $\mathsf{N}$                                      | $\mathsf{N}$             | $\mathsf{N}$   | $\overline{A}$                                              | $\overline{A}$                                               | $\overline{A}$    |  |

*Previous Admission Record - Next Admission Record Admission Reasons*

## **Tier 1 Data Manager Task List**

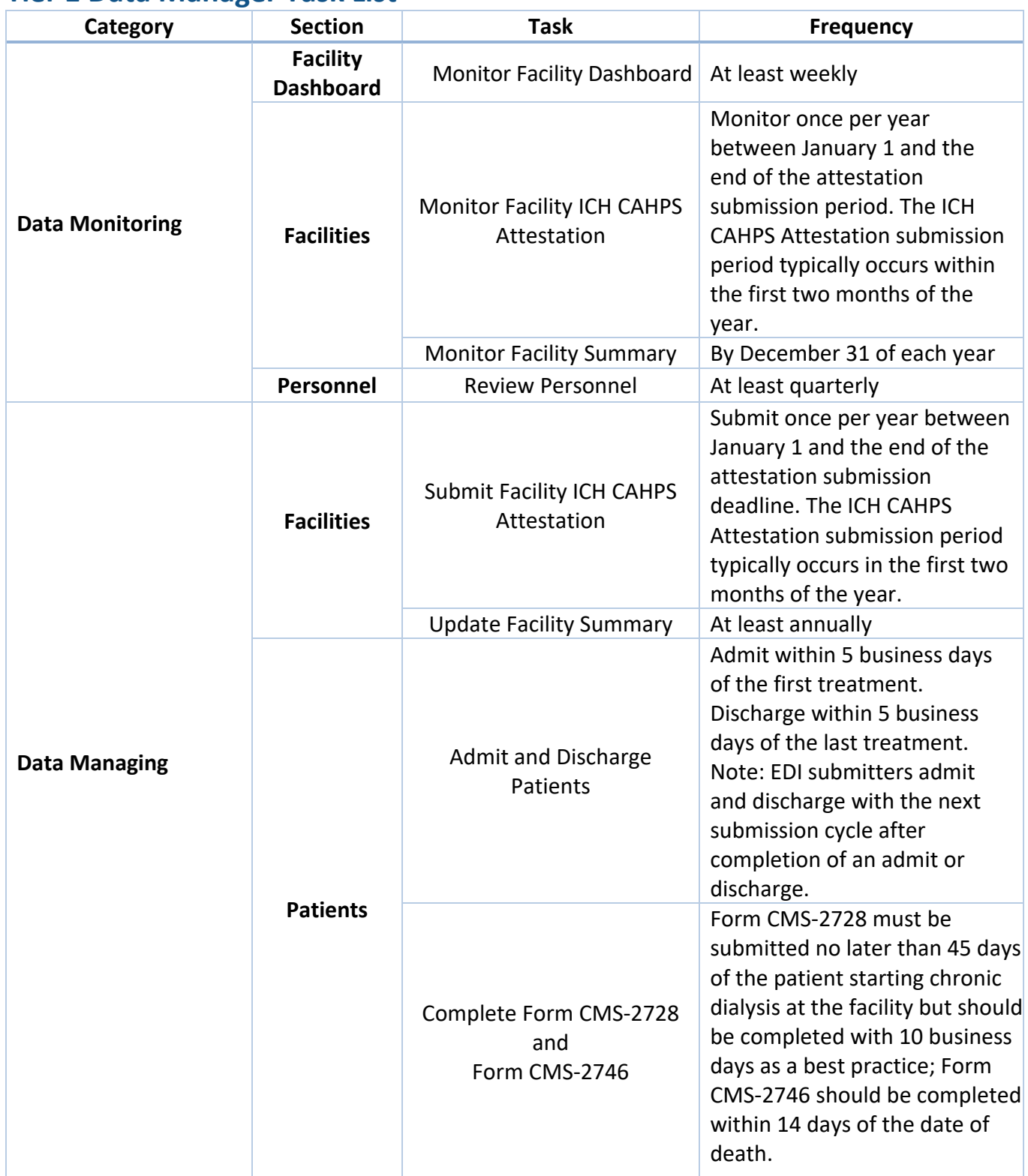

# **EQRS Data Management Guidelines**

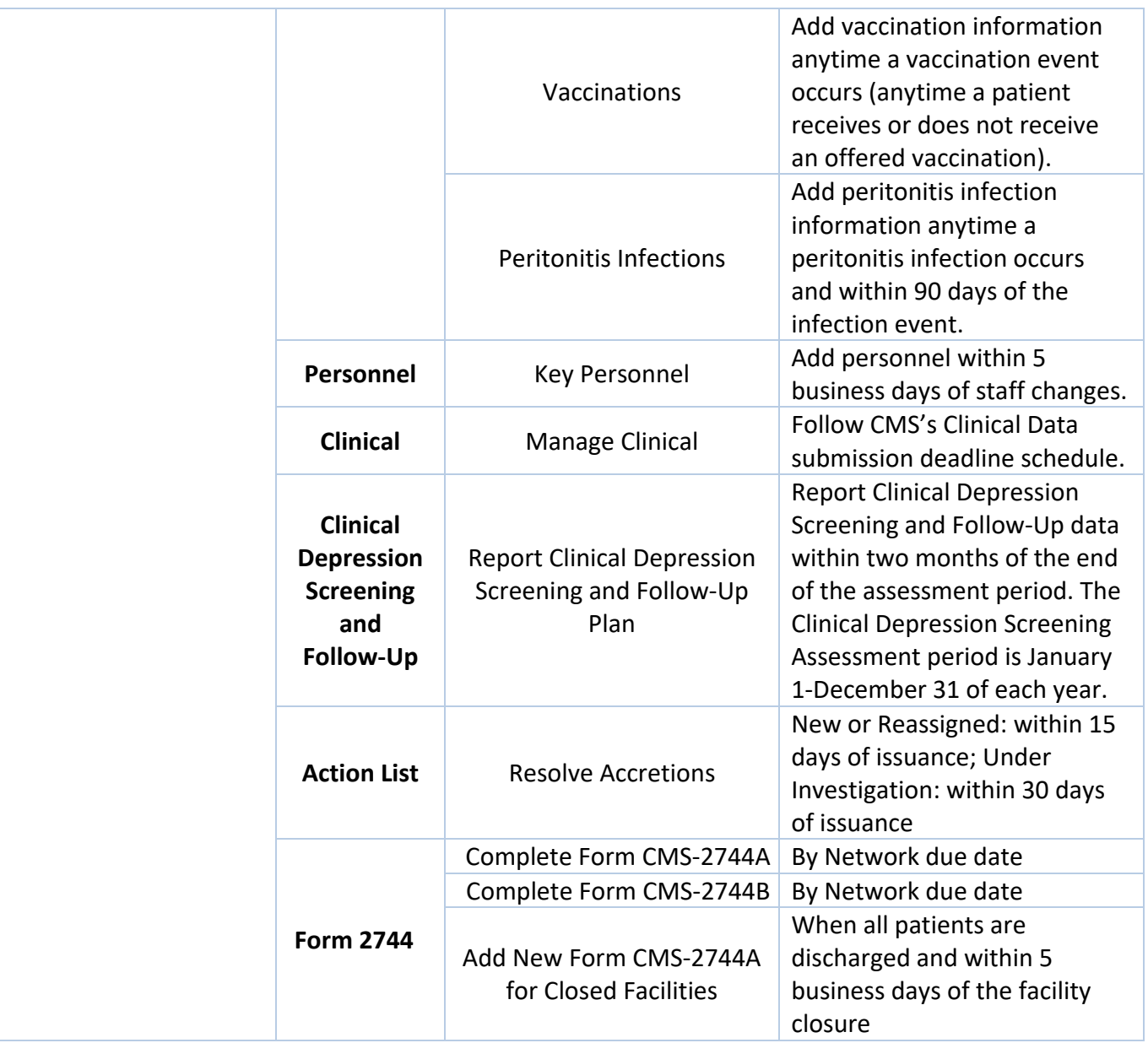

# **EQRS Data Management Guidelines**

## **Tier 2 Data Manager Task List**

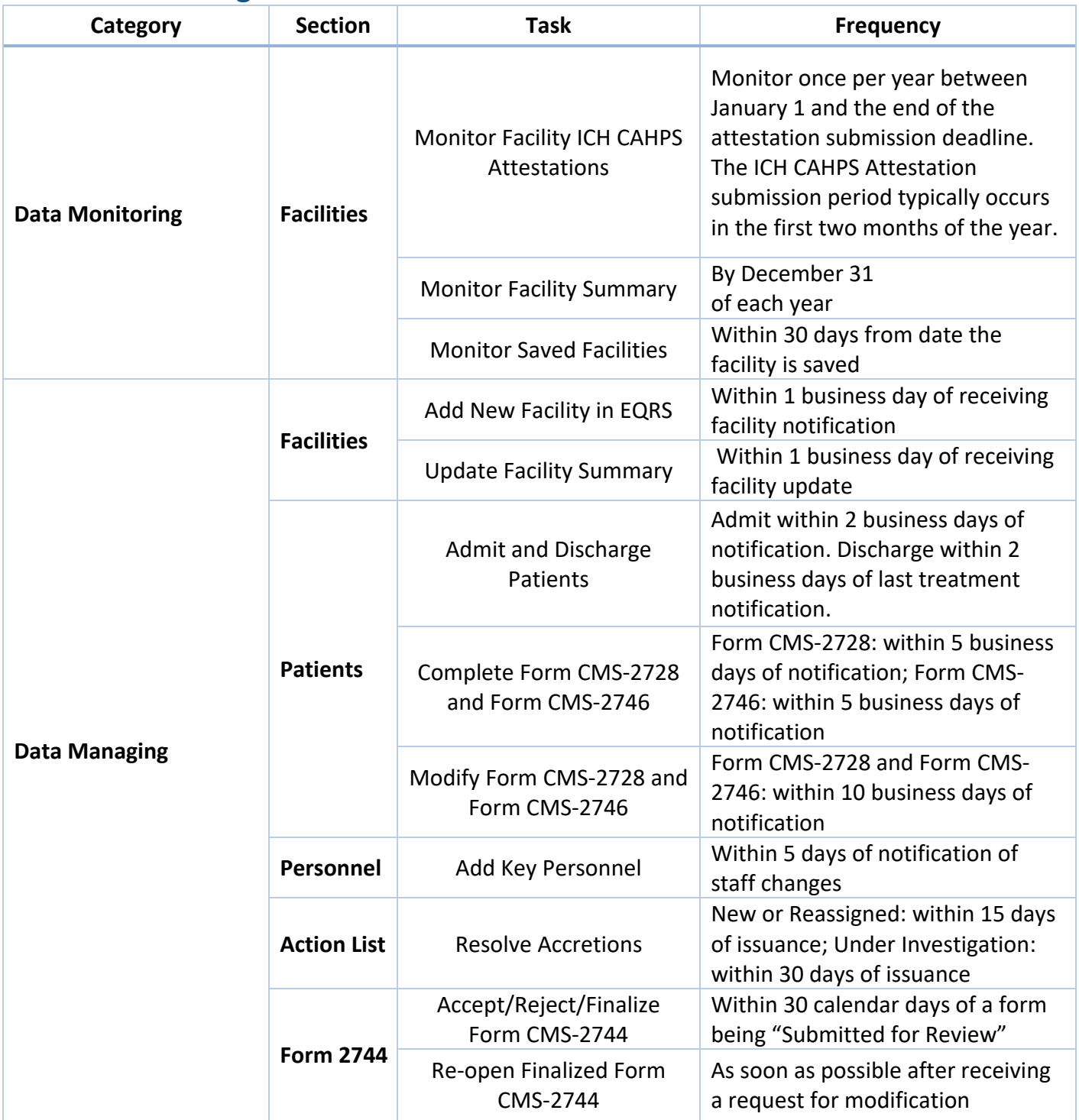

# **Tier 3 Data Manager Task List**

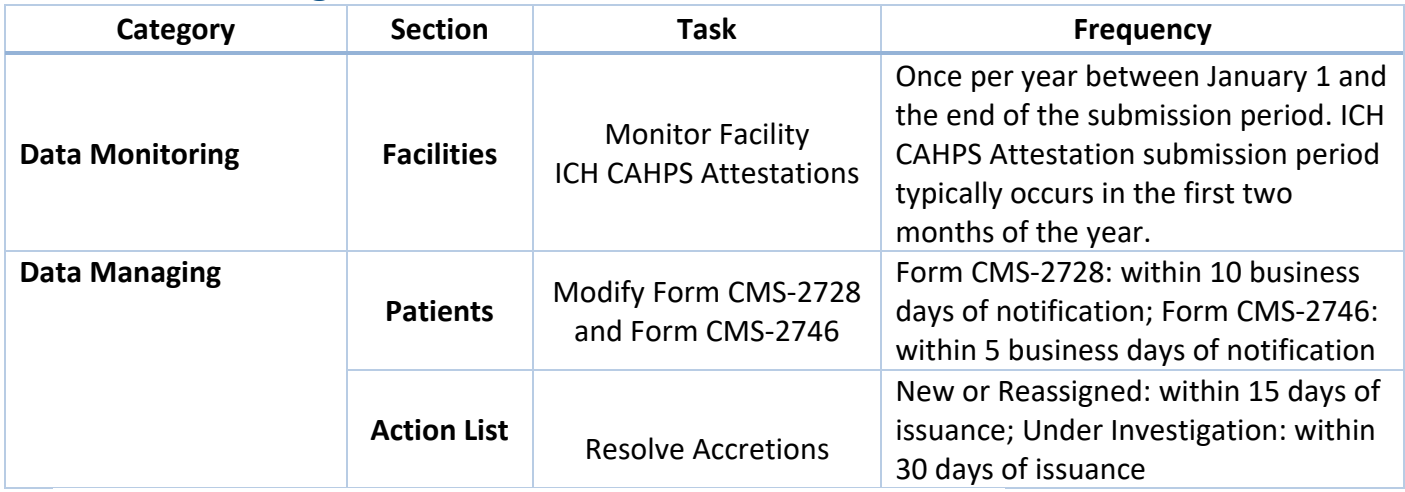

**Note:** Frequency may adjust based on research needed after assignment*.*